# **PLC EduTrainer Universal/Compact**

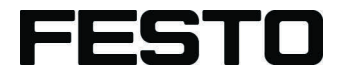

**Control Technology**

Operating instructions

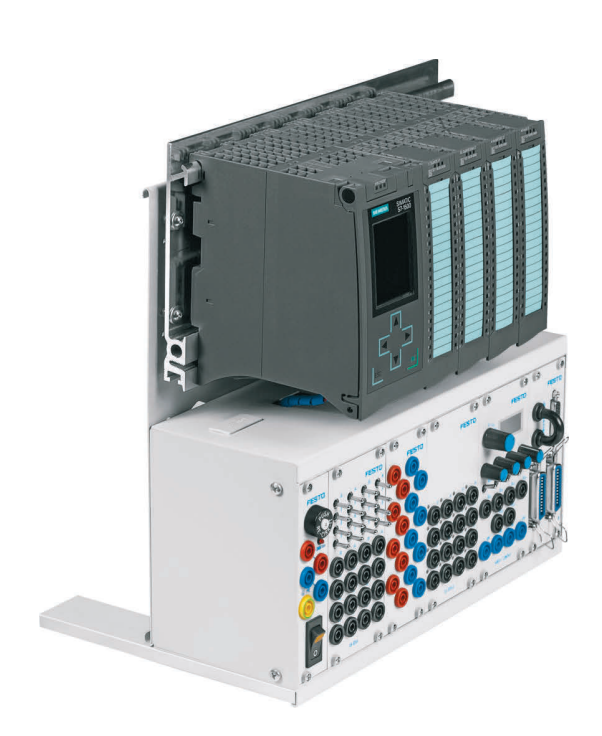

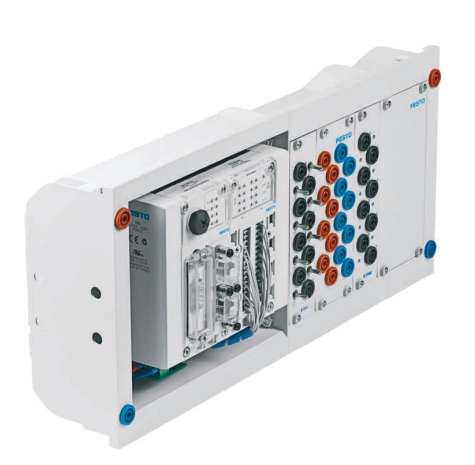

Festo Didactic 759614 en 02/2020

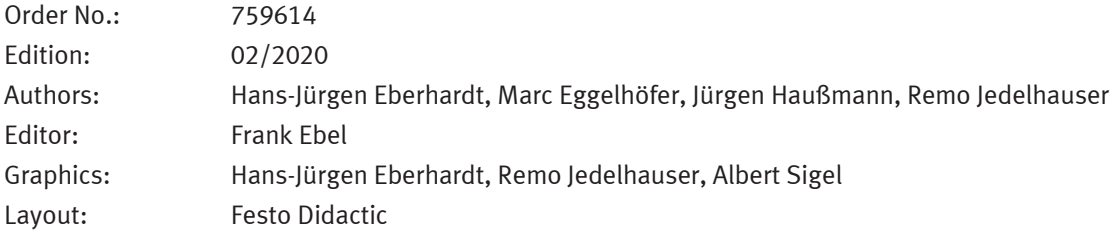

© Festo Didactic SE, Rechbergstraße 3, 73770 Denkendorf, Germany, 2020

All rights reserved.

- $\mathcal{L}$ +49 711 3467-0 www.festo-didactic.com  $\bigoplus$ +49 711 34754-88500 did@festo.com
	-
- 

The copying, distribution and utilization of this document as well as the communication of its contents to others without expressed authorization is prohibited. Offenders will be held liable for the payment of damages. All rights reserved, in particular the right to carry out patent, utility model or ornamental design registration.

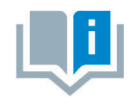

For the sake of readability throughout these operating instructions, all gender-specific terms are to be considered to refer to both the feminine and the masculine form, except when referring to a particular person.

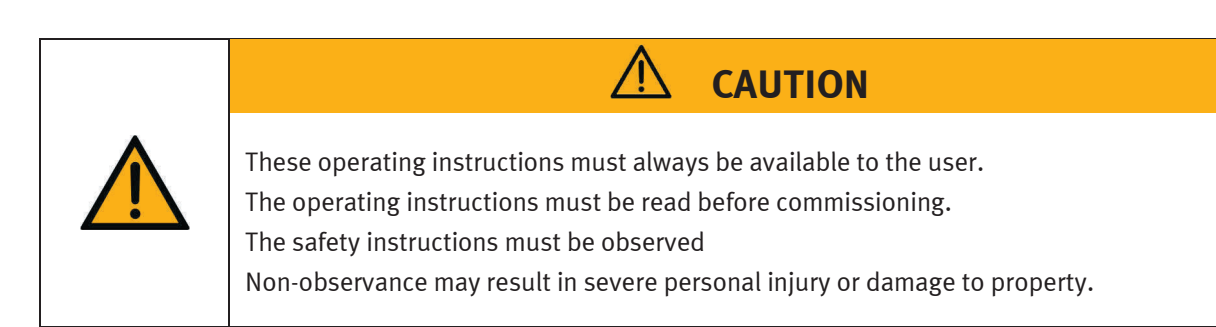

# **Contents**

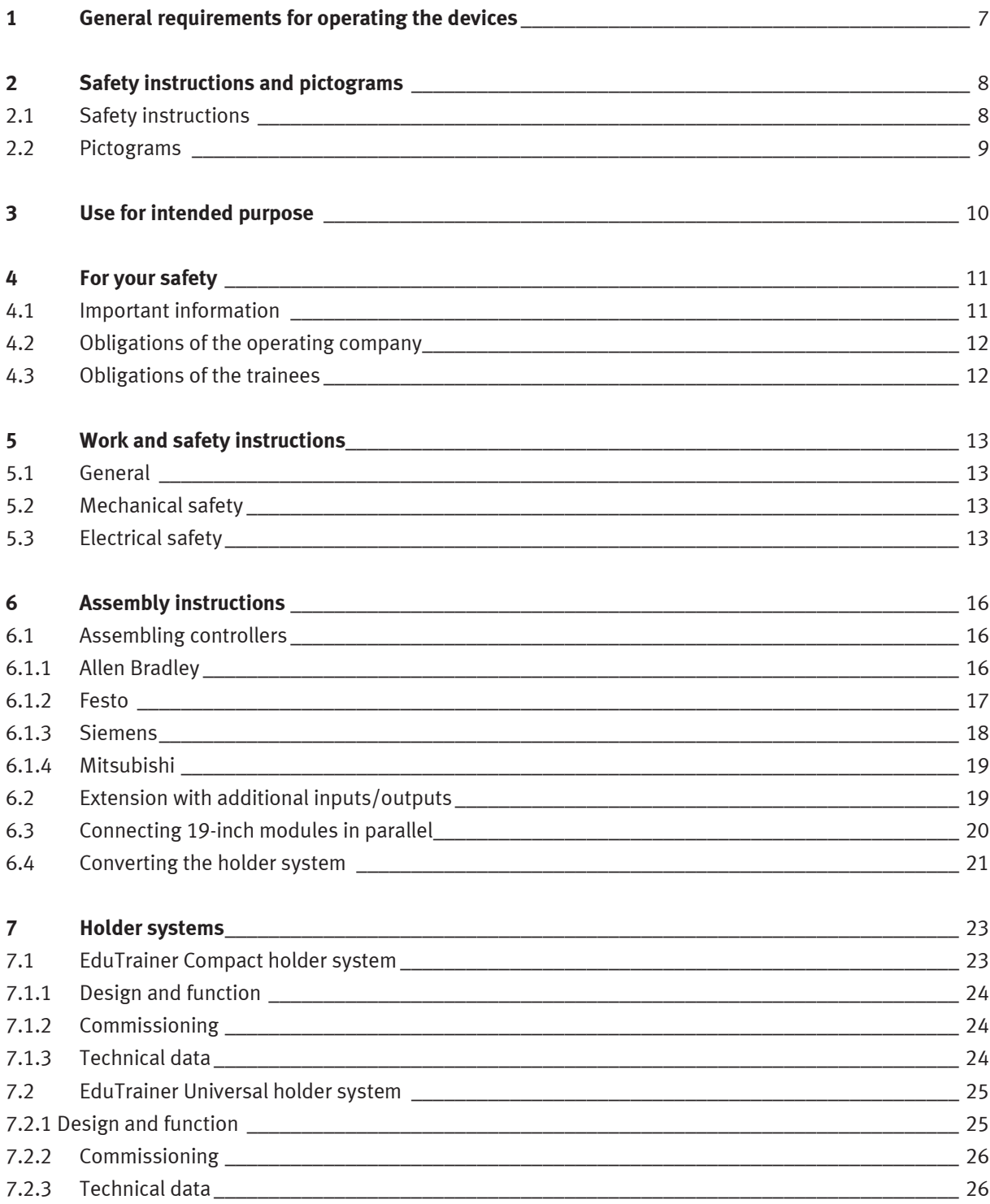

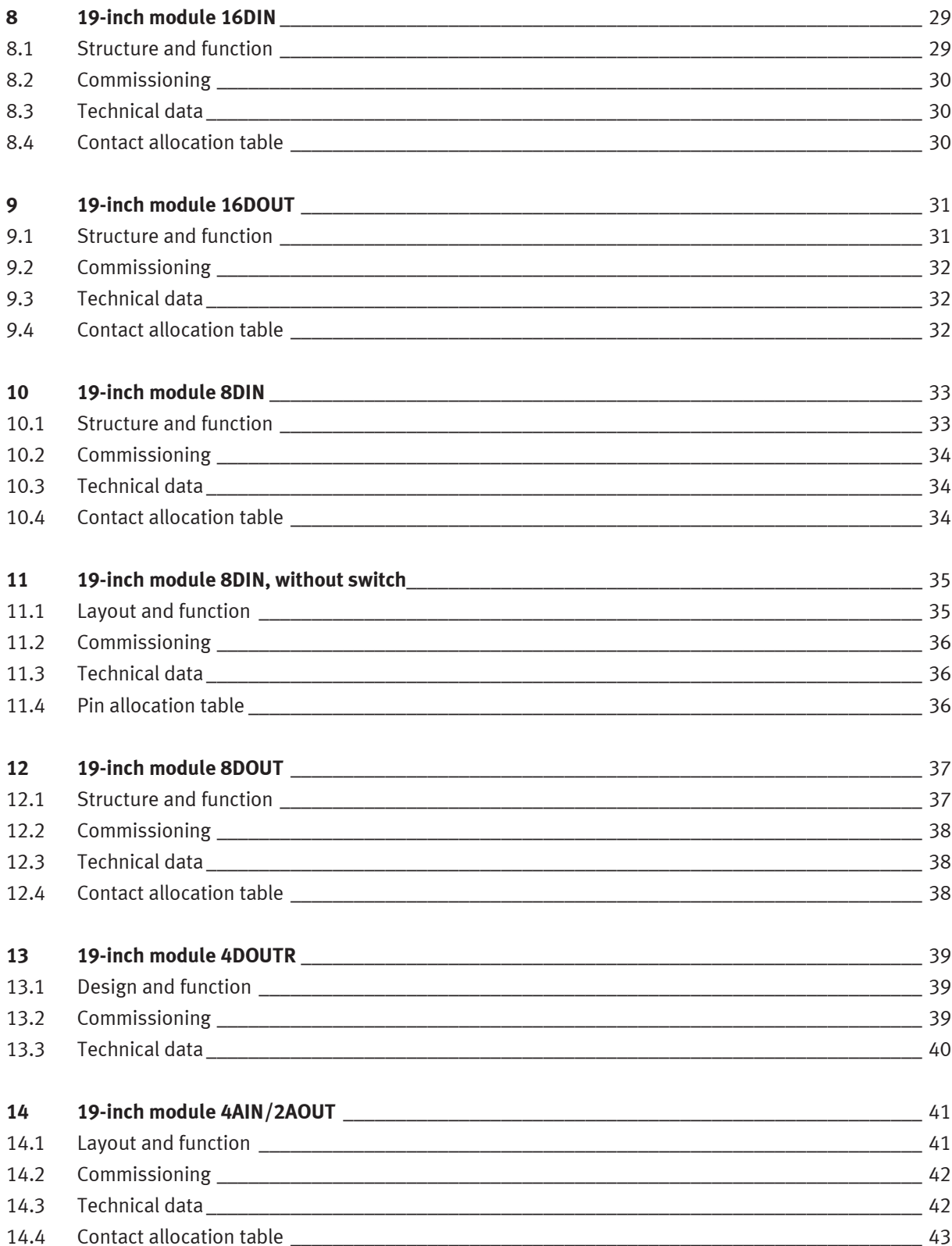

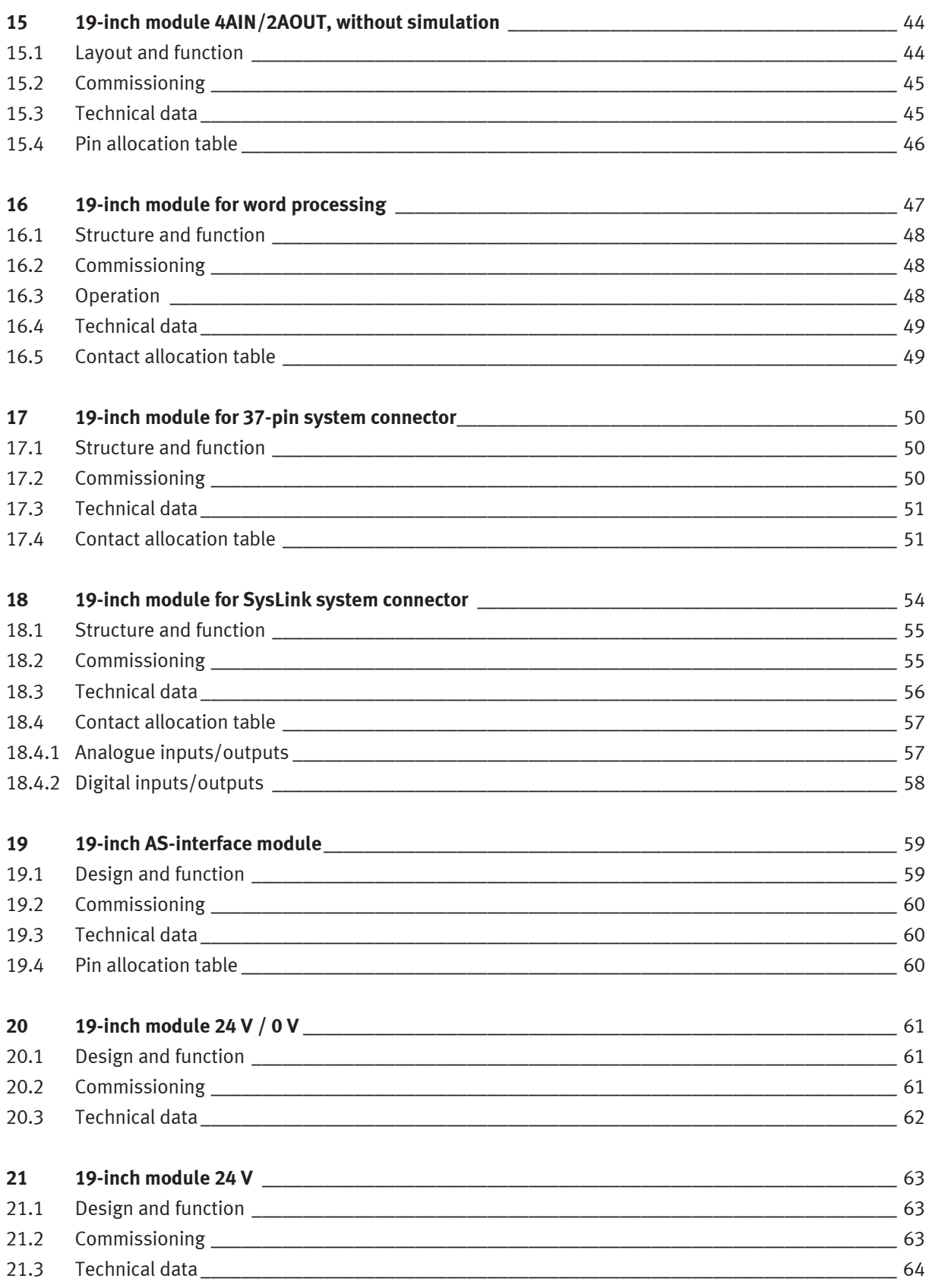

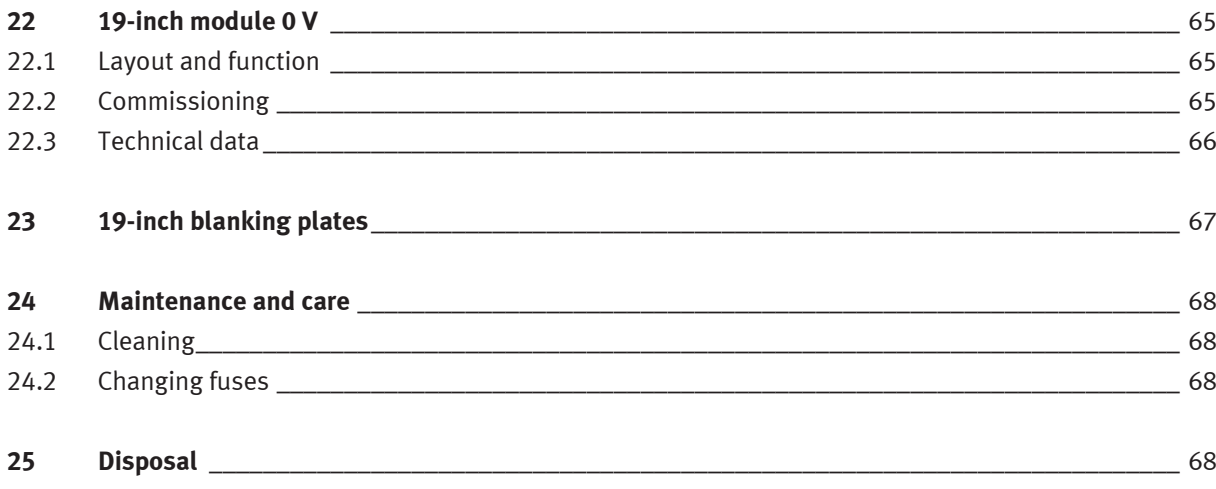

# <span id="page-6-0"></span>**1 General requirements for operating the devices**

General requirements for safe operation of the devices:

- National regulations for operating electrical systems and equipment must be observed in commercial facilities.
- The laboratory or classroom must be overseen by a supervisor.
	- A supervisor is a qualified electrician or a person who has been trained in electrical engineering, knows the respective safety requirements and safety regulations and whose training has been documented accordingly.

The laboratory or the classroom must be equipped with the following devices:

- An emergency-off device must be provided.
	- At least one emergency-off device must be located within, and one outside of the laboratory or the classroom.
- The laboratory or classroom must be secured so that operating voltage and compressed air supply cannot be activated by any unauthorized persons, for example with:
	- A key switch
	- Lockable on-off valves
- The laboratory or classroom must be protected by residual current devices (RCDs).
	- Electrical devices (e.g. power supply units, compressors and hydraulic power units) may only be operated in training rooms which are equipped with residual current devices.
	- Type B residual current circuit breakers with a residual current of ≤ 30 mA must be used.
- The laboratory or classroom must be protected by overcurrent protection devices.
	- Fuses or circuit breakers
- No damaged or defective devices may be used.
	- Damaged devices must be banned from further use and removed from the laboratory or classroom.
	- Damaged connecting cables, pneumatic tubing and hydraulic hoses represent a safety risk and must be removed from the laboratory or classroom.

# <span id="page-7-0"></span>**2 Safety instructions and pictograms**

## <span id="page-7-1"></span>**2.1 Safety instructions**

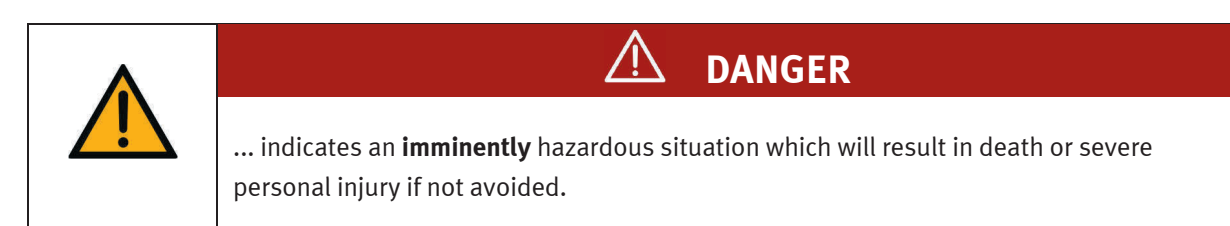

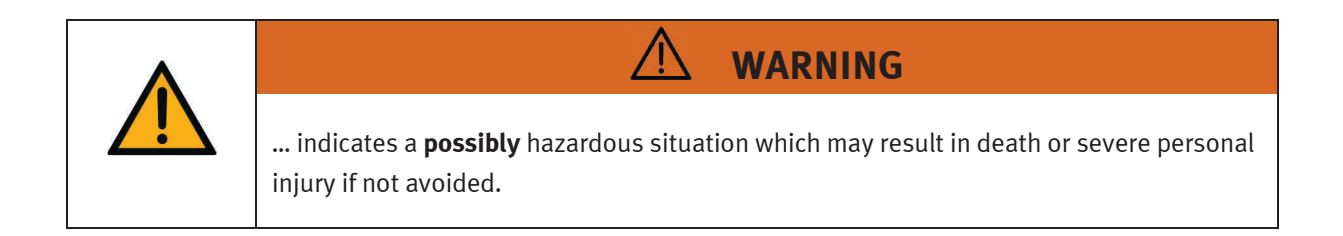

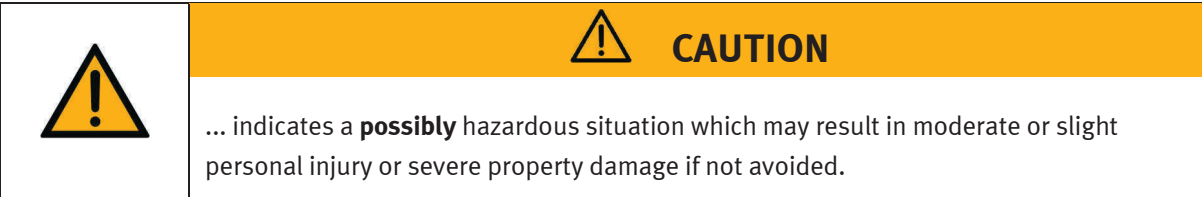

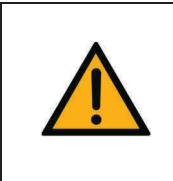

**NOTICE** 

... indicates a **possibly** hazardous situation which may result in property damage or loss of function if not avoided.

## <span id="page-8-0"></span>**2.2 Pictograms**

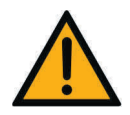

Hazard warning

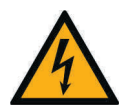

Warning – dangerous electric voltage

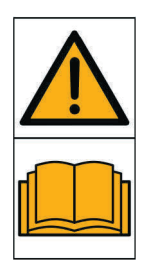

Read and observe the operating and safety instructions prior to commissioning.

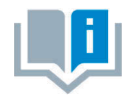

Information and/or references to other documentation

# <span id="page-9-0"></span>**3 Use for intended purpose**

Festo Didactic components and systems may only be used:

- For its intended use in teaching and training applications
- When its safety functions are in perfect condition

The components and systems are designed in accordance with the latest technology and recognized safety rules. Nevertheless, incorrect use can lead to risk of severe or fatal injury for the user and third parties and damage to the components.

The learning system from Festo Didactic has been developed and produced exclusively for education and training in the field of automation technology. The training company and/or trainers must ensure that all apprentices observe the safety precautions described in these operating instructions.

Festo Didactic hereby excludes any and all liability for damages suffered by trainees, the training company and/or any third parties, which occur during use of the device in situations which serve any purpose other than training and/or vocational education, unless such damages have been caused by Festo Didactic due to malicious intent or gross negligence.

# <span id="page-10-0"></span>**4 For your safety**

### <span id="page-10-1"></span>**4.1 Important information**

Knowledge of the basic safety instructions and safety regulations is a fundamental prerequisite for safe handling and trouble-free operation of Festo Didactic components and systems.

These operating instructions include the most important instructions for safe use of the components and systems. In particular, the safety instructions must be adhered to by all persons who work with these components and systems. Furthermore, all pertinent accident prevention rules and regulations which are applicable at the respective place of use must be adhered to.

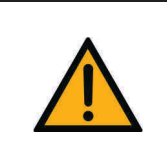

**WARNING** 

**Malfunctions which could impair safety must be eliminated immediately!**

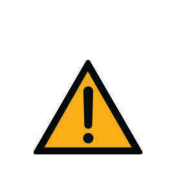

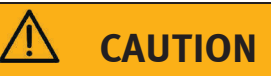

Improper repairs or modifications may result in unforeseeable operating states. Do not carry out any repairs or changes to the components and systems that are not described in these operating instructions.

## <span id="page-11-0"></span>**4.2 Obligations of the operating company**

The operating company undertakes to allow only those persons to work with the components and systems who:

- Are familiar with the basic regulations regarding work safety and accident prevention and have been instructed in the use of the components and systems.
- Have read and understood the safety chapter and warnings in these operating instructions.

Personnel should be tested at regular intervals for safety-conscious work habits.

## <span id="page-11-1"></span>**4.3 Obligations of the trainees**

All persons who have been entrusted to work with the components and systems undertake to complete the following steps before beginning work:

- Read the chapter concerning safety and the warnings in these operating instructions.
- Familiarize themselves with the basic regulations regarding work safety and accident prevention.

# <span id="page-12-0"></span>**5 Work and safety instructions**

## <span id="page-12-1"></span>**5.1 General**

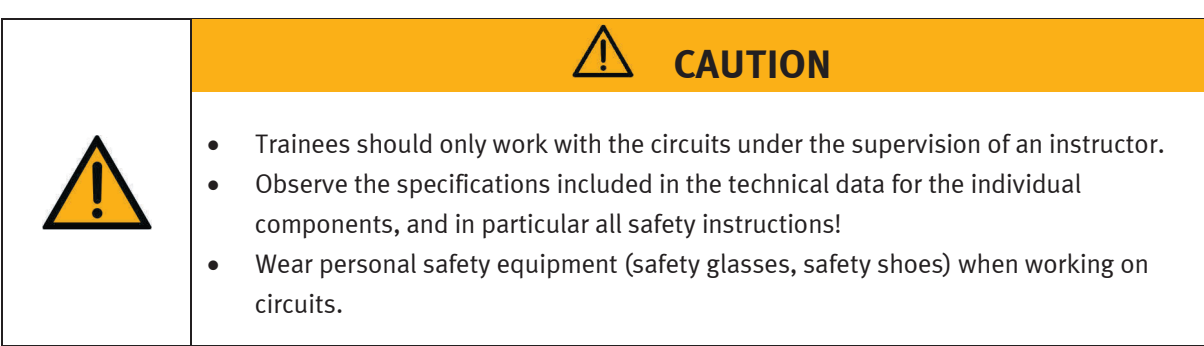

## <span id="page-12-2"></span>**5.2 Mechanical safety**

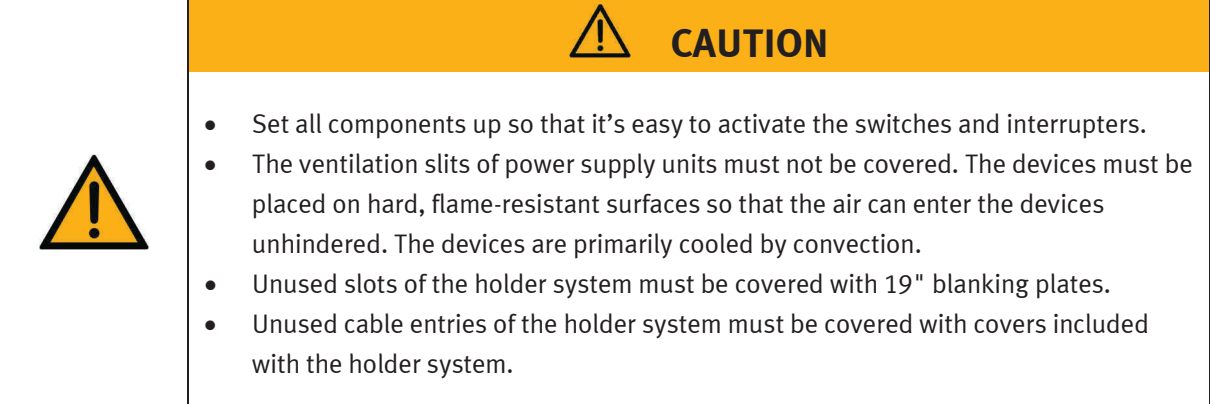

#### <span id="page-12-3"></span>**5.3 Electrical safety**

The power supply unit is constructed to protection class I as per EN 61558-1. It is equipped with a mains cable with PE conductor and must only be operated with, or connected to, 110/230 V AC systems with protective grounding.

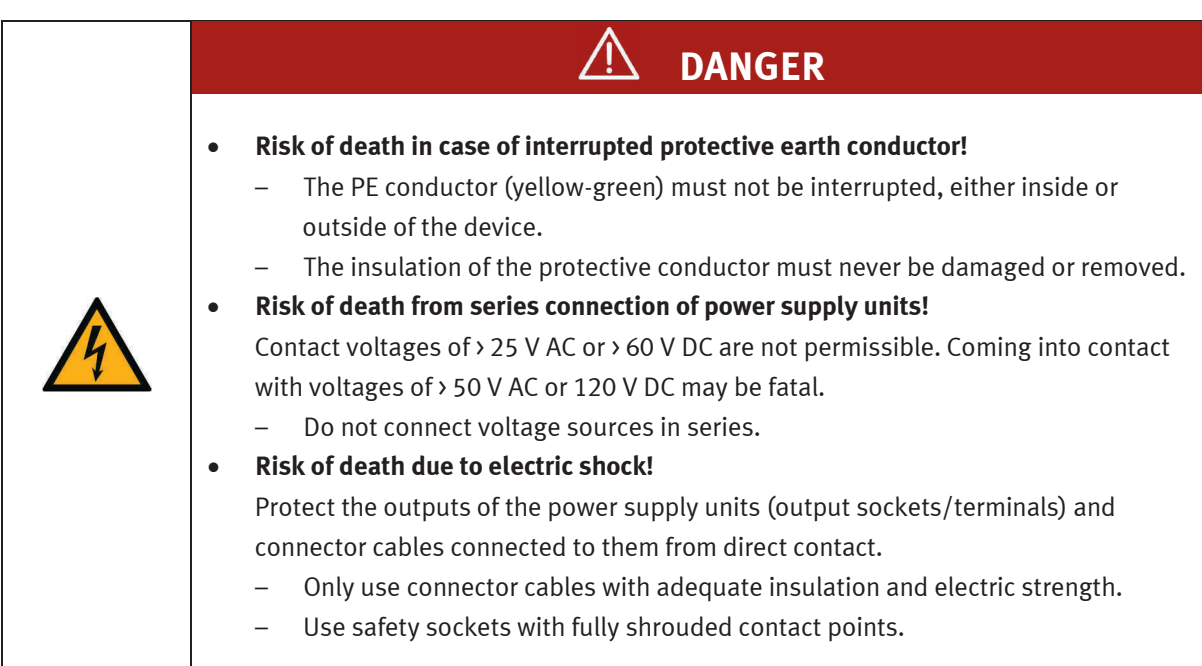

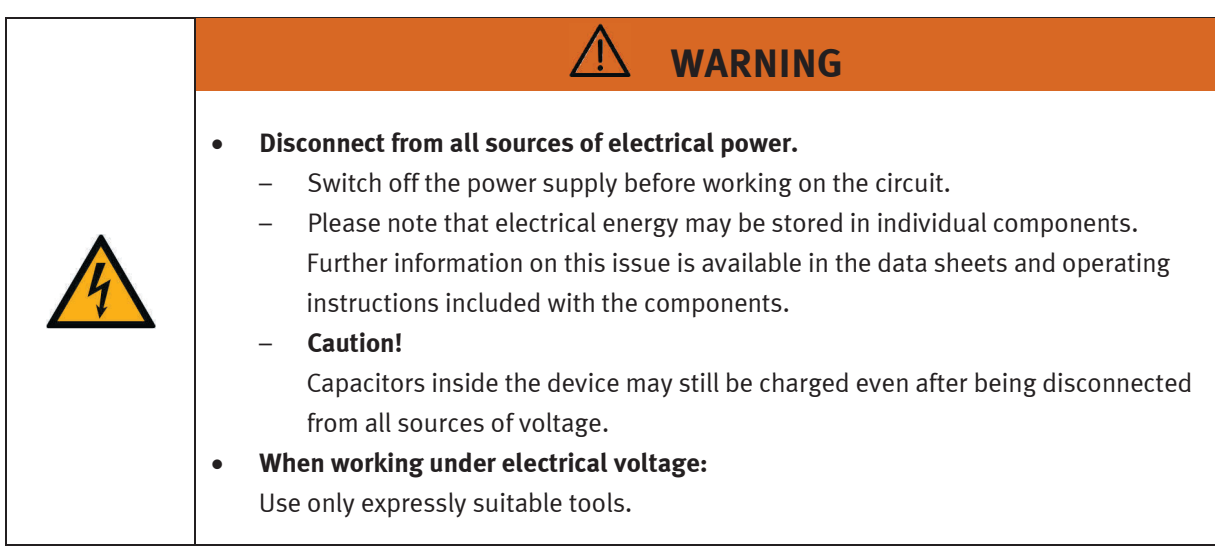

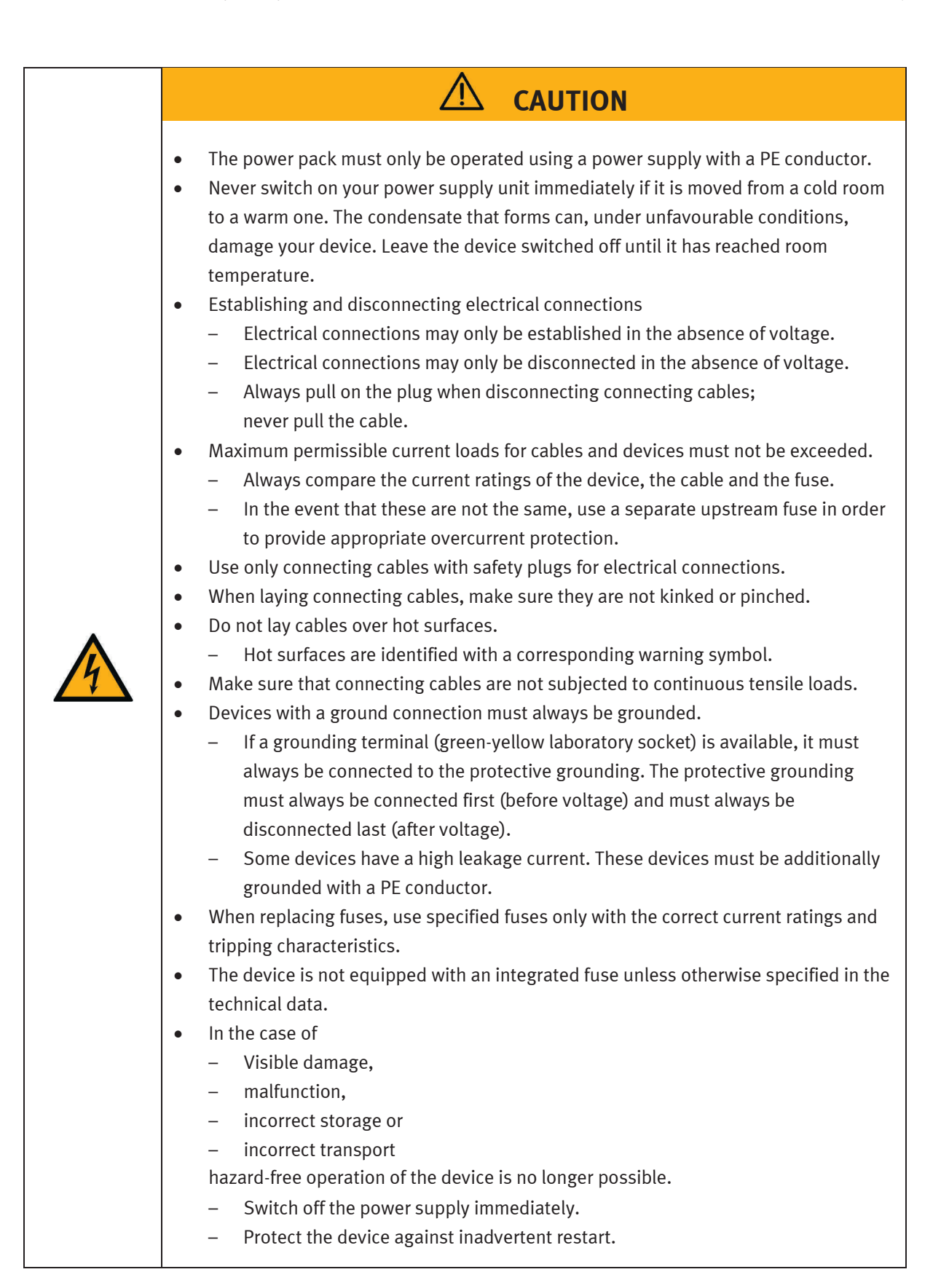

# <span id="page-15-0"></span>**6 Assembly instructions**

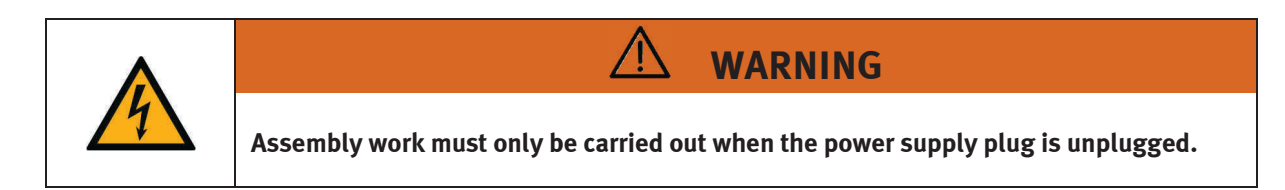

## <span id="page-15-1"></span>**6.1 Assembling controllers**

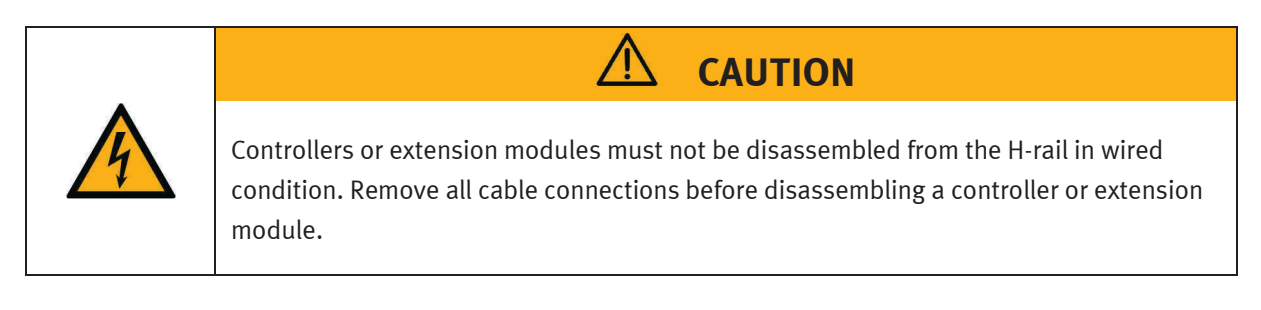

## <span id="page-15-2"></span>**6.1.1 Allen Bradley**

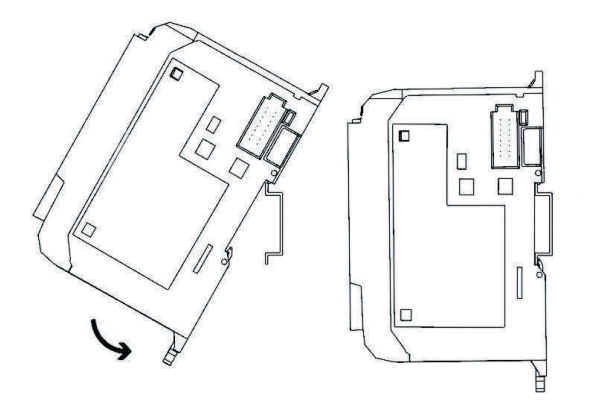

- Assembly:
	- 1. Hook he upper groove onto the H-rail.
	- 2. Press the controller downwards and simultaneously against the H-rail until the mounting latch engages. Make sure that the two mounting latches are in the upper (secured) position.

#### – Disassembly:

- 1. Insert a flat-blade screwdriver in the mounting latch on the underside of the controller.
- 2. Hold the controller and lever the mounting latch downwards. The latch remains in the open position. Repeat the process for the second mounting latch. You can now remove the controller from the H-rail.

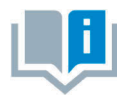

Further information on assembling or disassembling the controller or individual extension modules can be found in the manuals of the respective controller manufacturers.

## <span id="page-16-0"></span>**6.1.2 Festo**

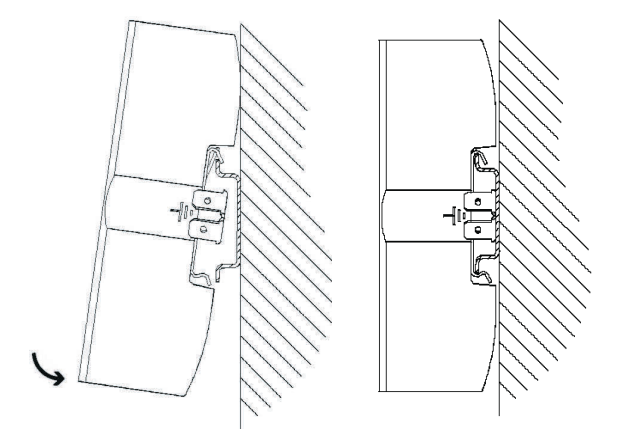

- Assembly:
	- 1. Tilt the controller and lean it against the wall above the H-rail.
	- 2. Move the controller downwards until the H-rail clips touch the H-rail.
	- 3. Press the lower half of the controller against the H-rail.
- Disassembly:
	- 1. Hold the controller housing by placing your thumb on the underside of the controller and the fingers of the same hand on the top.
	- 2. Lever the controller away from the H-rail by applying moderate pressure to the underside with your thumb and pulling it towards you. A distinct click lets you know that the device is now unlatched and can be removed from the H-rail.

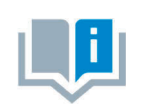

Further information on assembling or disassembling the controller or individual extension modules can be found in the manuals of the respective controller manufacturers.

## <span id="page-17-0"></span>**6.1.3 Siemens**

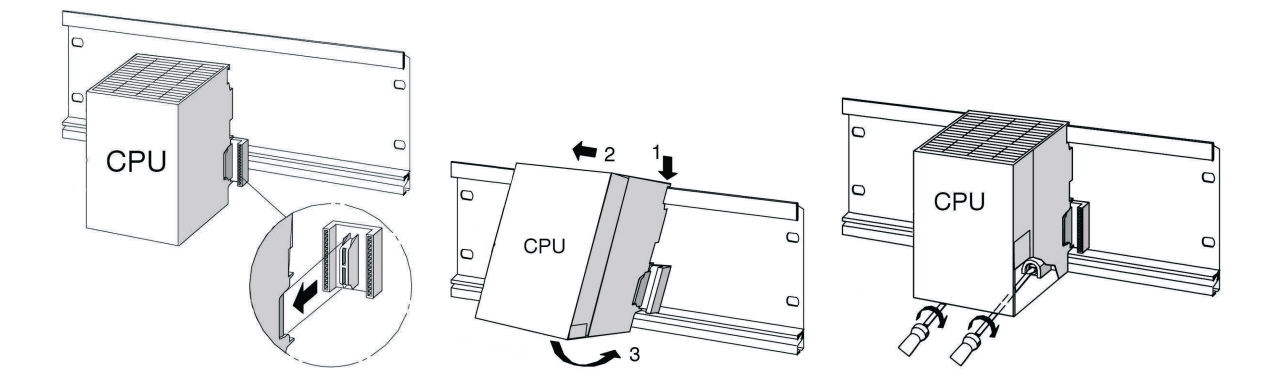

- Assembly:
	- 1. Establish a connection with the other modules by inserting a bus connector into the CPU (see picture detail).
	- 2. Mount the CPU (1).
	- 3. Push the CPU over as far as the left-hand module (2).
	- 4. Now tilt it downwards (not before) (3).
	- 5. Hand-tighten the modules onto the mounting rail.
	- 6. If you are using a CPU with MMC, insert this into the module slot.
	- 7. You must assemble one digital input module and one digital output module on the right beside the CPU. To do this, repeat steps 1 to 6.

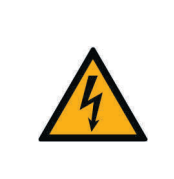

**CAUTION**

Only the internal power pack, the ER power pack or the tabletop power pack from Festo Didactic may be used. Any other power packs are impermissible.

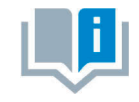

Further information on assembling or disassembling the controller or individual extension modules can be found in the manuals of the respective controller manufacturers.

#### <span id="page-18-0"></span>**6.1.4 Mitsubishi**

– Assembly:

The controller is assembled by engaging it on the H-rail (EN 50022).

– Disassembly:

The controller is disassembled by lifting the quick fastener using a screwdriver and removing the controller from the rail.

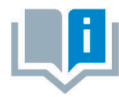

Further information on assembling or disassembling the controller or individual extension modules can be found in the manuals of the respective controller manufacturers.

#### <span id="page-18-1"></span>**6.2 Extension with additional inputs/outputs**

The installation process is shown using a Siemens controller as an example. This process is essentially the same for all controllers; the only difference is how the controller is mounted on the holder system.

- 1. Remove as many blanking plates as necessary.
- 2. Guide the flat cable of the new I/O module through the cable entry into the housing and assemble the module.
- 3. Connect the flat cables with the chosen 19-inch module.
- 4. To do this, connect the new 19-inch module with the last 19-inch module connected (e.g. SysLink system connector module) via the 3-pin 24 V power supply cable.

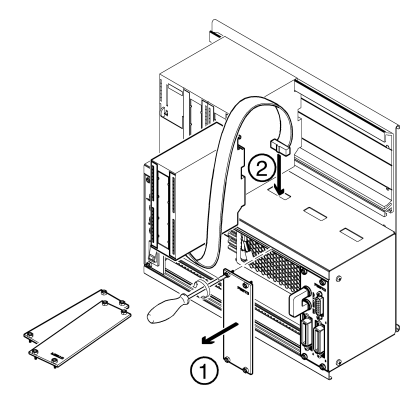

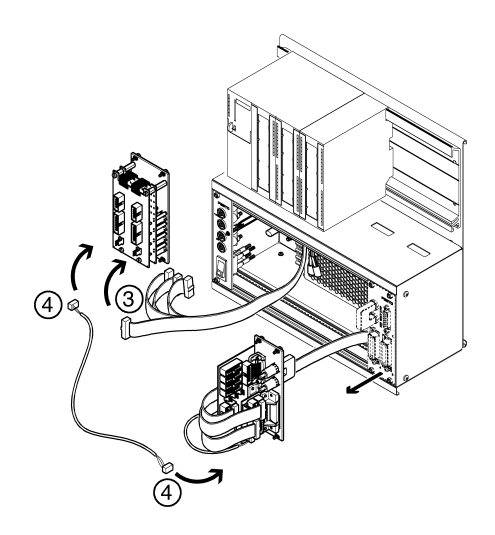

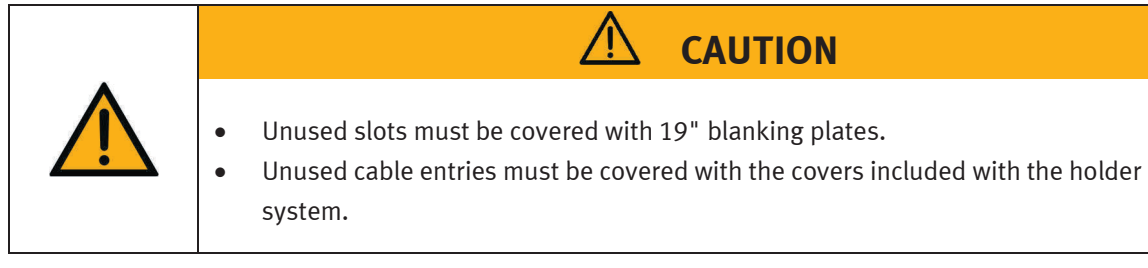

## <span id="page-19-0"></span>**6.3 Connecting 19-inch modules in parallel**

- 1. Remove as many blanking plates as necessary.
- 2. Remove the 19-inch module to which you want to connect a new 19-inch module in parallel (e.g. the SysLink system connector module).
- 3. Connect the extension module with the SysLink module. The specific push-in connector can be found in the description for the respective 19-inch modules in this manual.

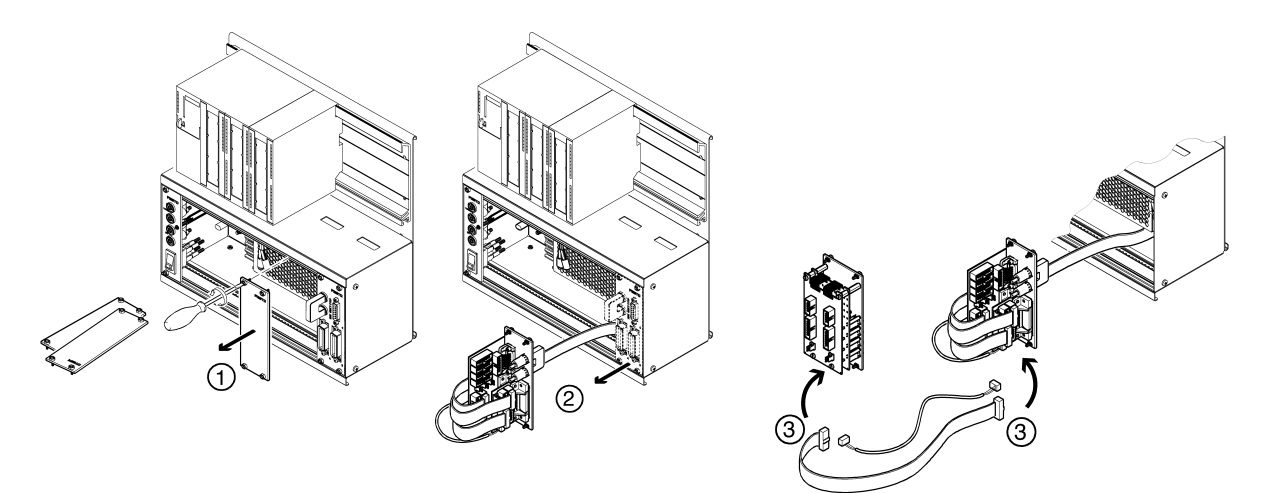

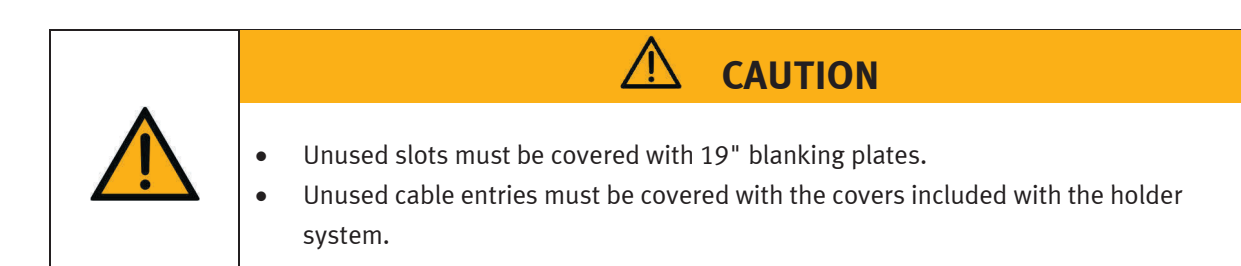

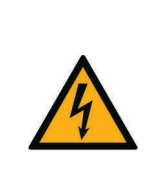

# **NOTICE**

The analog connections to 4 mm safety sockets on the 19" module (4AIN/2AOUT) and the analog connections to Sub-D socket C on the 19" module (SysLink system connector) must not be operated in parallel or connected at the same time. This can lead to incorrect signals to human beings and damage to components.

## <span id="page-20-0"></span>**6.4 Converting the holder system**

The holder system can be easily converted from a rack variant to an A4 variant and vice versa.

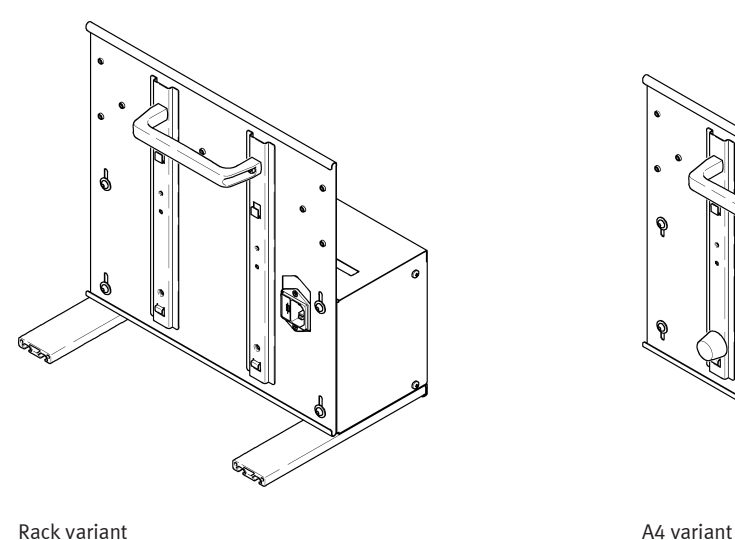

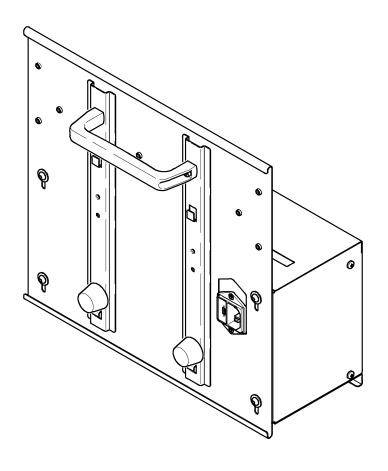

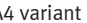

#### **Converting the rack variant to an A4 variant**

The respective conversion kit can be ordered from Festo Didactic.

- 1. Screw in and tighten the rubber buffers and washers by hand.
- 2. Loosen the aluminium rails using an Allen key and remove.
- 3. Loosen the screws on the housing back wall using an Allen key, shift the housing back wall downwards to the stop, and retighten the screws on the housing back wall.

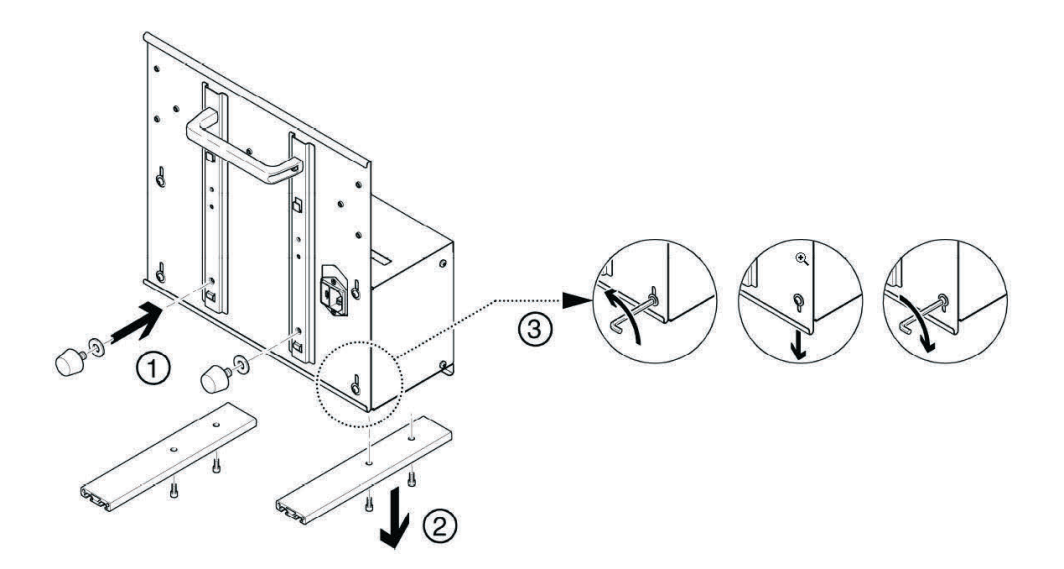

If you want to place the A4 variant at an angle on the table, you must assemble the handle in the position shown below.

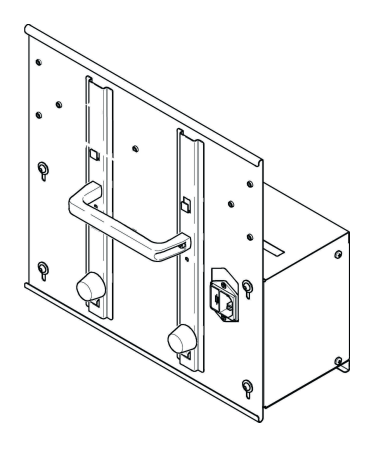

## <span id="page-22-0"></span>**7 Holder systems**

The holder systems included with the EduTrainer Compact and EduTrainer Universal product ranges are described in the following sections.

#### <span id="page-22-1"></span>**7.1 EduTrainer Compact holder system**

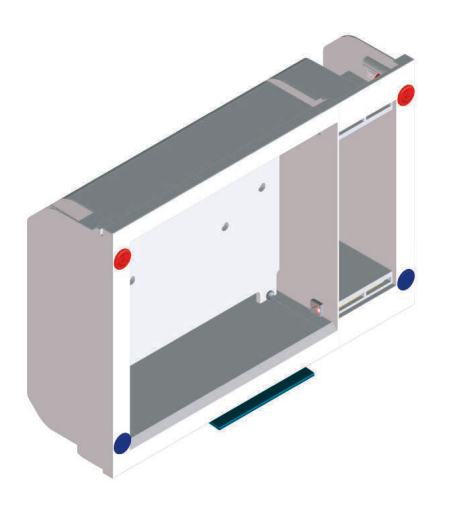

with a width of up to 9 HP with a width of up to 33 HP

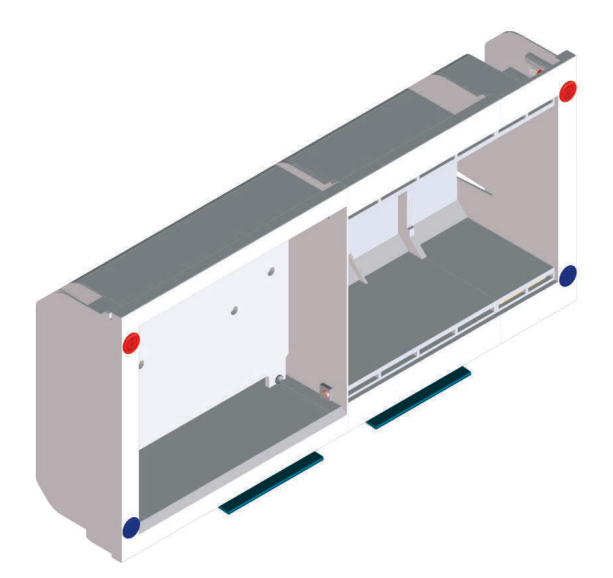

**Size 1:** ER end housing (left) for mounting **Size 2:** ER end housing (left) for mounting the controller the controller with various mounting rails and with various mounting rails, ER middle housing and ER end housing (right) for mounting 19" modules ER end housing (right) for mounting 19" modules

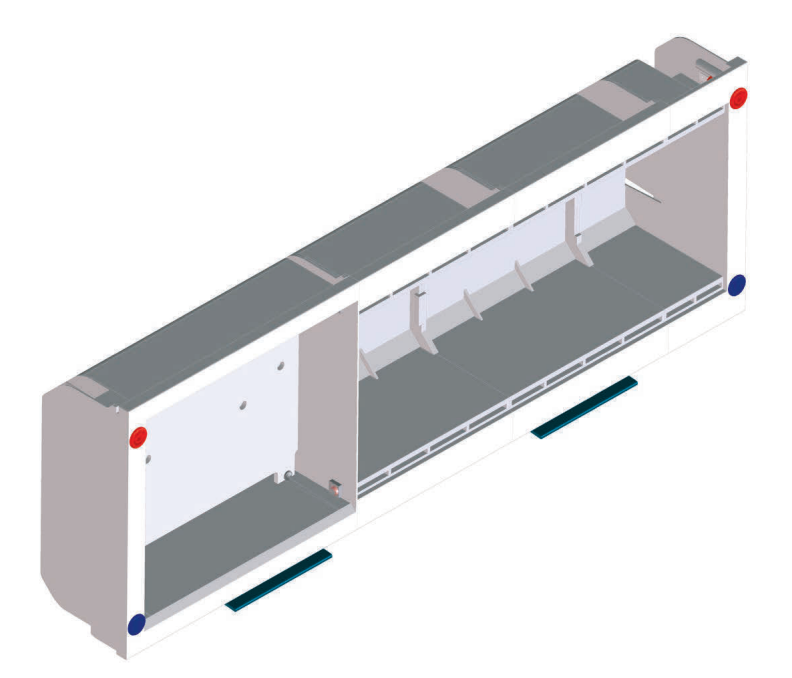

**Size 3:** ER end housing (left) for mounting the controller with various mounting rails, two ER middle housings and ER end housing (right) for mounting 19" modules with a width of up to 57 HP

## <span id="page-23-0"></span>**7.1.1 Design and function**

The EduTrainer Compact holder system makes it possible to combine controllers from various manufacturers with simulation plates and 4 mm connection plates. Holder systems are available in three different sizes.

## <span id="page-23-1"></span>**7.1.2 Commissioning**

Connect the EduTrainer Compact to a 24 V DC power supply using laboratory cables with 4 mm safety sockets.

## <span id="page-23-2"></span>**7.1.3 Technical data**

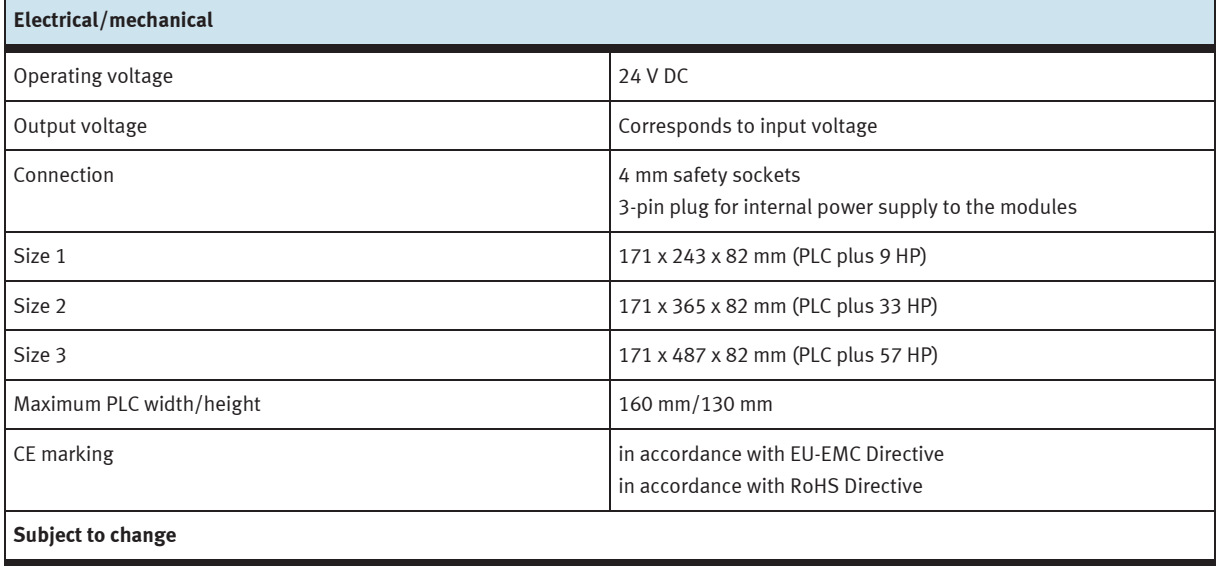

#### <span id="page-24-0"></span>**7.2 EduTrainer Universal holder system**

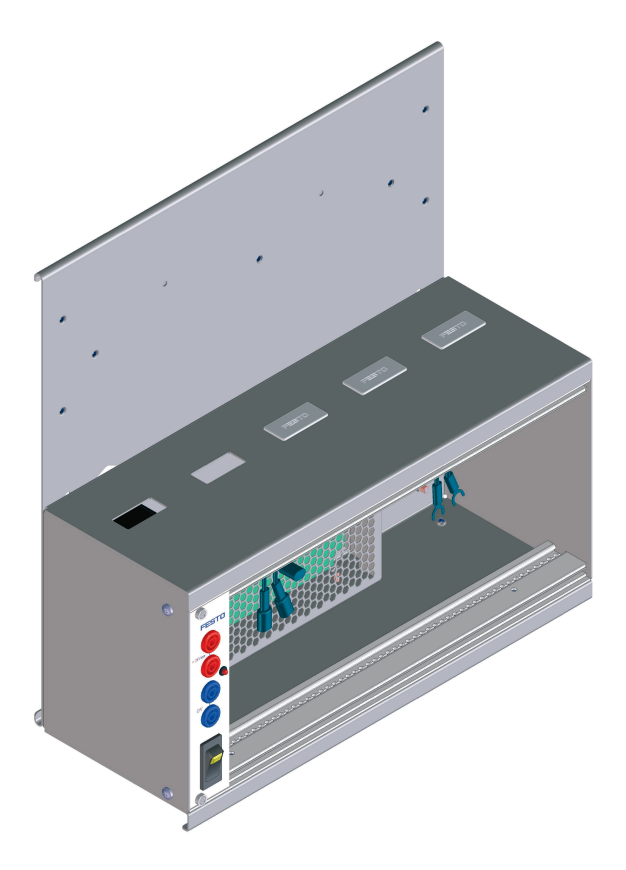

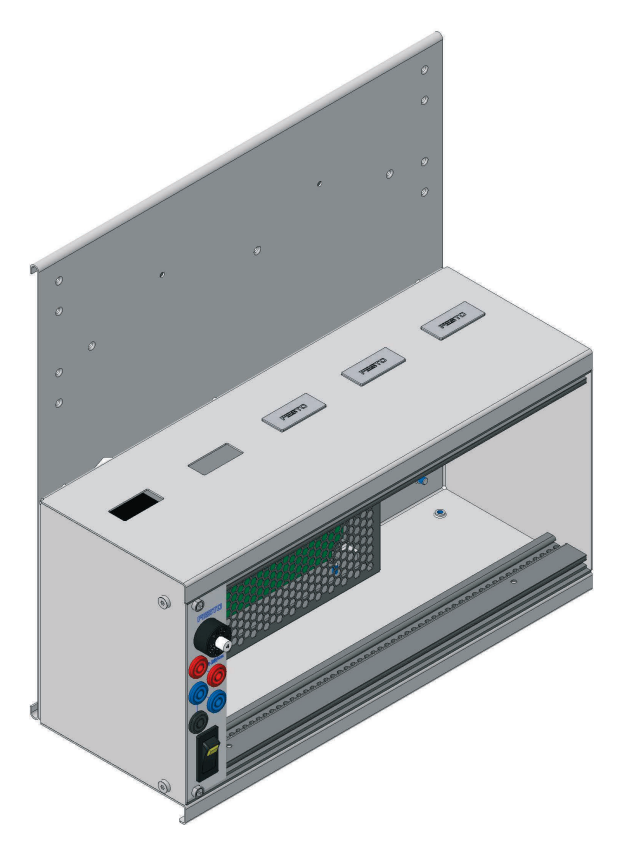

Holder system EduTrainer Universal with 19" power supply module (old version)

The mains switch with indicator, a control LED for 24 V and 4 mm safety sockets for 24 V and 0 V are located on the front panel.

Holder system EduTrainer Universal with "limited power" 19" power supply module (new version) The mains switch with indicator, a control LED for 24 V, a resettable 4 A fuse, 4 mm safety sockets for 24 V and 0 V, and a safety socket for connection to functional ground are located on the front panel.

#### <span id="page-24-1"></span>**7.2.1 Design and function**

The holder system of the EduTrainer Universal enables controllers supplied by different manufacturers to be combined with simulation plates and 4 mm base plates. The holder system is available in two sizes and two variants.

#### **With and without power supply unit**

The standard variant of the EduTrainer Universal includes a power supply unit with a switch. However, it can also be powered by an external power supply.

The integrated simulation plates and 4 mm base plates are supplied with power via the built-in 19" power supply module and switched on and off centrally using a rocker switch.

If the fuse on the "limited power" 19" power supply module is tripped, it can be reset by pressing the white button.

## <span id="page-25-0"></span>**7.2.2 Commissioning**

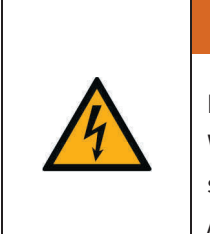

#### **Electric shock**

When the mains cable is plugged in, the line between the mains switch and the power supply unit is live (110/230 V AC).

Assembly work must only be carried out when the power supply connector is unplugged.

**WARNING**

- 1. Assemble the required simulation plates and 4 mm connection plates if applicable.
- 2. Connect the EduTrainer® PLC to the laboratory power supply.
- 3. Switch on the mains switch.

## <span id="page-25-1"></span>**7.2.3 Technical data**

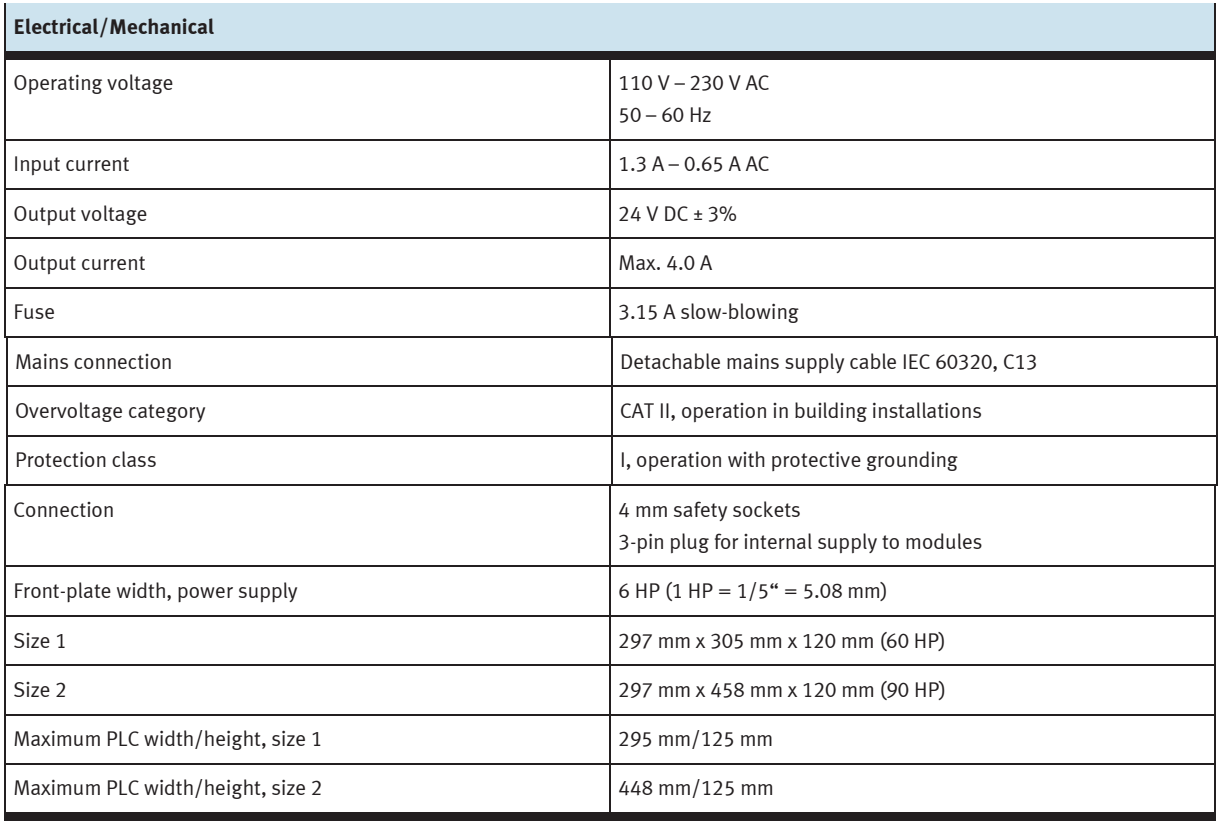

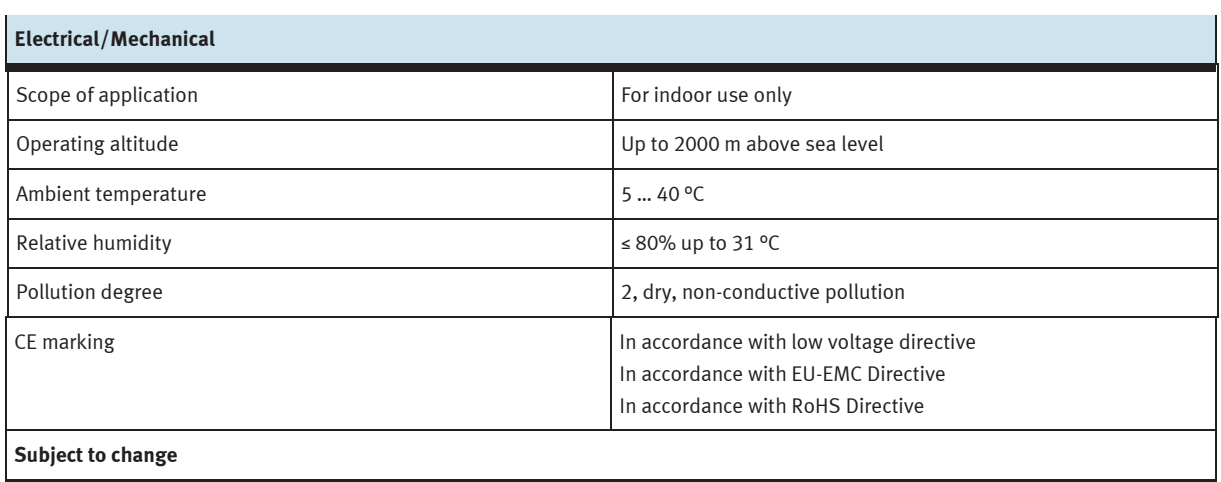

## <span id="page-28-0"></span>**8 19-inch module 16DIN**

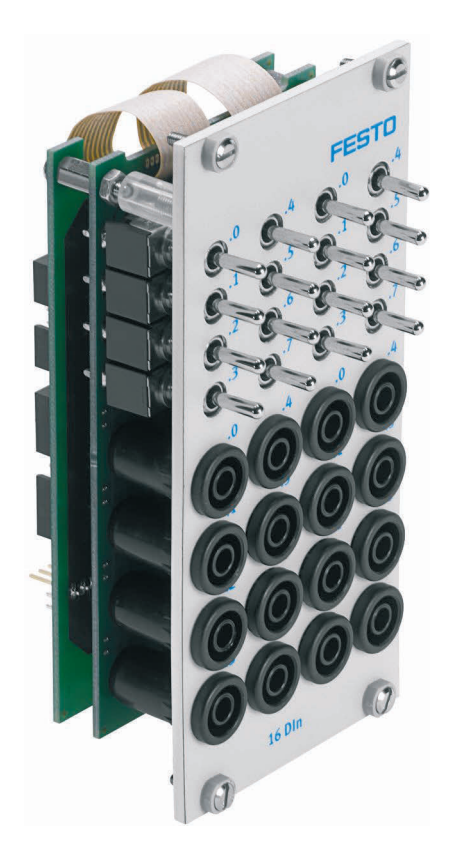

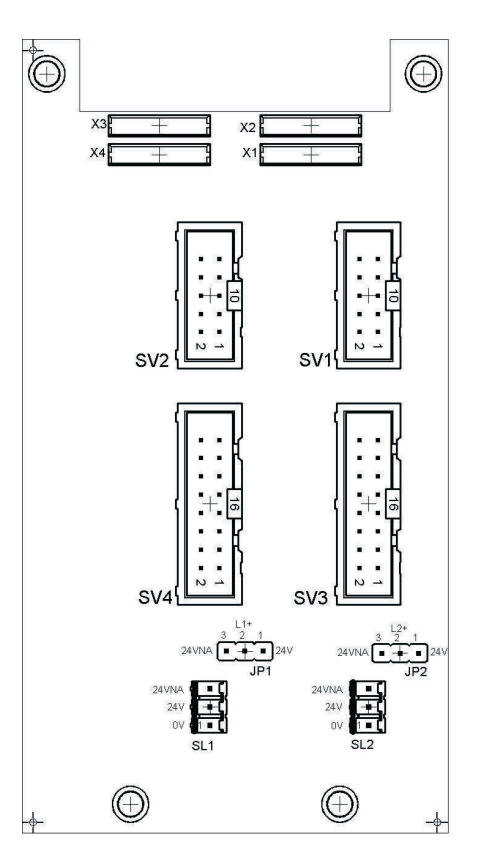

 SV1, SV2: 10-pin inputs SV3, SV4: 16-pin inputs JP1, JP2: Supply via 24 V or 24 V NA SL1, SL2: Connections for 24 V DC supply voltage

## <span id="page-28-1"></span>**8.1 Structure and function**

The 19-inch module for 16DIN extends the functional scope of your EduTrainer PLC system. It has 16 digital inputs on 4 mm safety sockets and 16 switches/pushbuttons for signal simulation.

The input signals from a PLC are applied to the controller either via the 4 mm safety sockets or in parallel via the pushbuttons. Each pushbutton has a detenting and non-detenting function. This enables them to generate static or pulsed signals.

## <span id="page-29-0"></span>**8.2 Commissioning**

- 1. Connect the inputs/outputs to the PLC using a flat cable:
	- SV3/SV4: Siemens S7 (16-pin)
	- SV1/SV2: Other controller types (10-pin)
- 2. If using modules in parallel, these can be connected via the free insulation-displacement connector SV1/SV2 or SV3/SV4 using flat cables.
- 3. Connect the 24 V power supply by means of the 3-pin connector SL1 or SL2.
- 4. The jumpers JP1 and JP2 define that the input module is directly supplied via 24 V.
- 5. Screw the 19-inch module into the frame.

## <span id="page-29-1"></span>**8.3 Technical data**

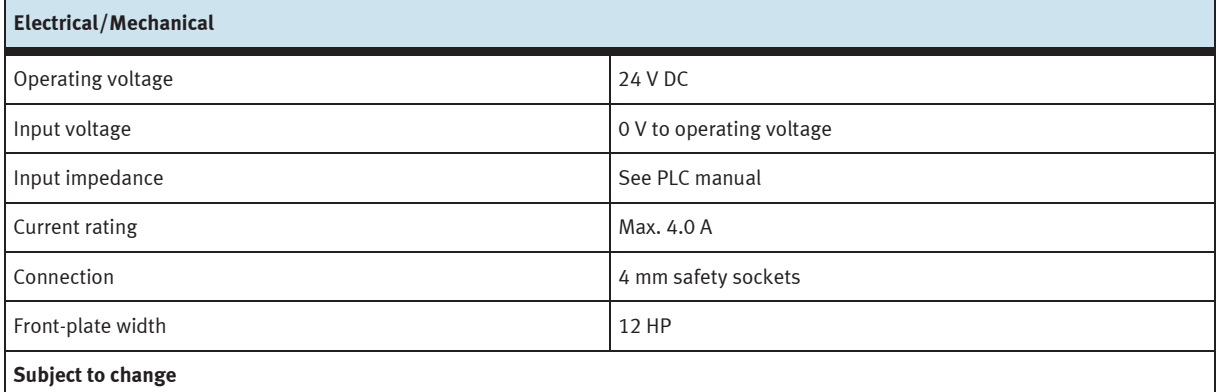

## <span id="page-29-2"></span>**8.4 Contact allocation table**

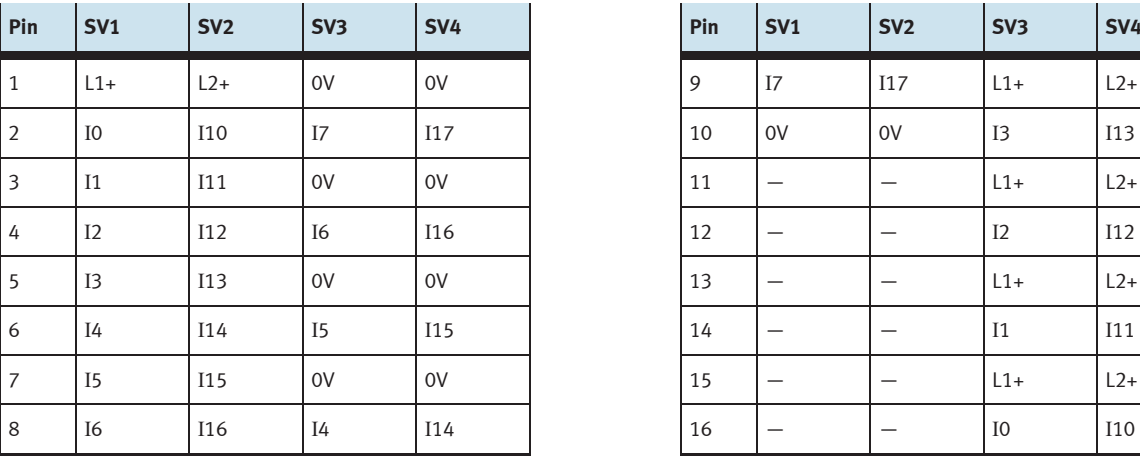

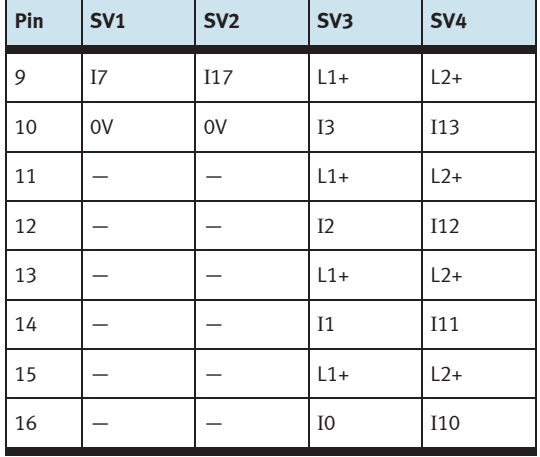

# <span id="page-30-0"></span>**9 19-inch module 16DOUT**

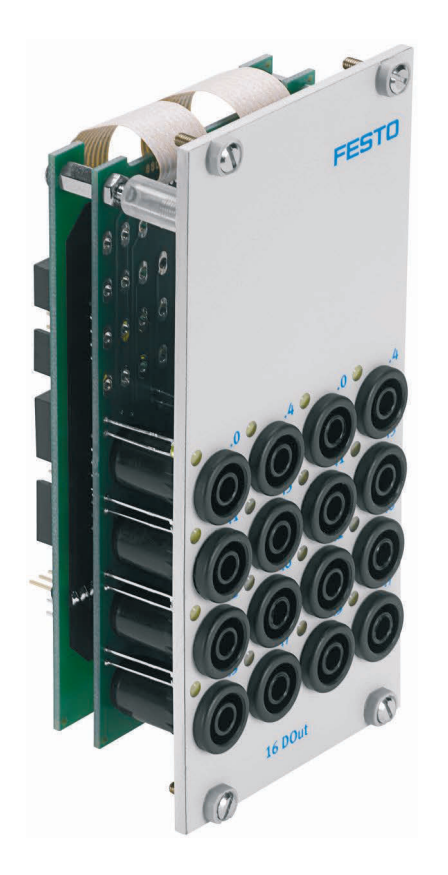

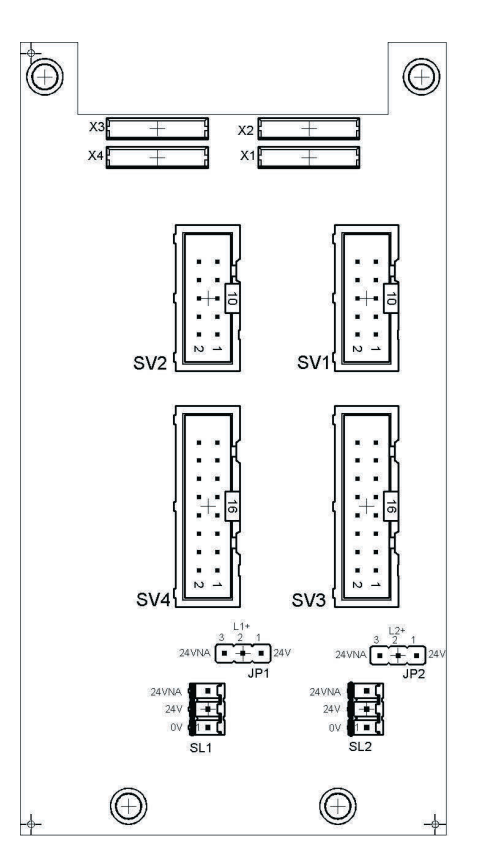

 SV1, SV2: 10-pin outputs SV3, SV4: 16-pin outputs JP1, JP2: Supply for output modules via 24 V or 24 V NA SL1, SL2: Connections for 24 V DC supply voltage

#### <span id="page-30-1"></span>**9.1 Structure and function**

The 19-inch module 16DOUT extends the functional scope of your EduTrainer PLC system. The module has 16 digital outputs on 4 mm safety sockets. Yellow status LEDs indicates the status of the outputs.

### <span id="page-31-0"></span>**9.2 Commissioning**

- 1. Connect the inputs/outputs to the PLC using a flat cable:
	- SV3/SV4: Siemens S7 (16-pin)
	- SV1/SV2: Other controller types (10-pin)
- 2. If using modules in parallel, these can be connected via the free insulation-displacement connector SV1/SV2 or SV3/SV4 using flat cables.
- 3. Connect the 24 V power supply by means of the 3-pin connector SL1 or SL2.
- 4. Use the jumper JP1 or JP2 to define whether the output module is supplied directly via 24 V or via 24 V NA. 24 V NA is switched off in the event of an EMERGENCY-STOP.
	- Jumper between pins 1 and 2: supply via 24 V.
	- Jumper between pins 2 and 3: supply via 24 V NA.
- 5. Screw the 19-inch module into the frame.

## <span id="page-31-1"></span>**9.3 Technical data**

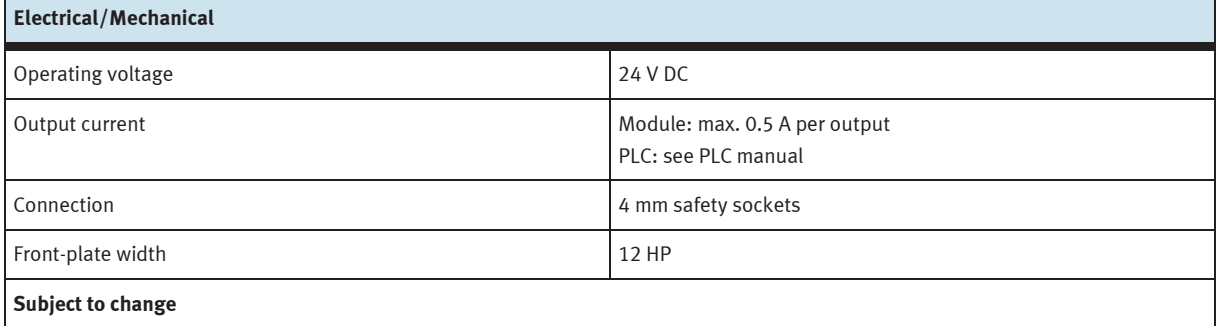

#### <span id="page-31-2"></span>**9.4 Contact allocation table**

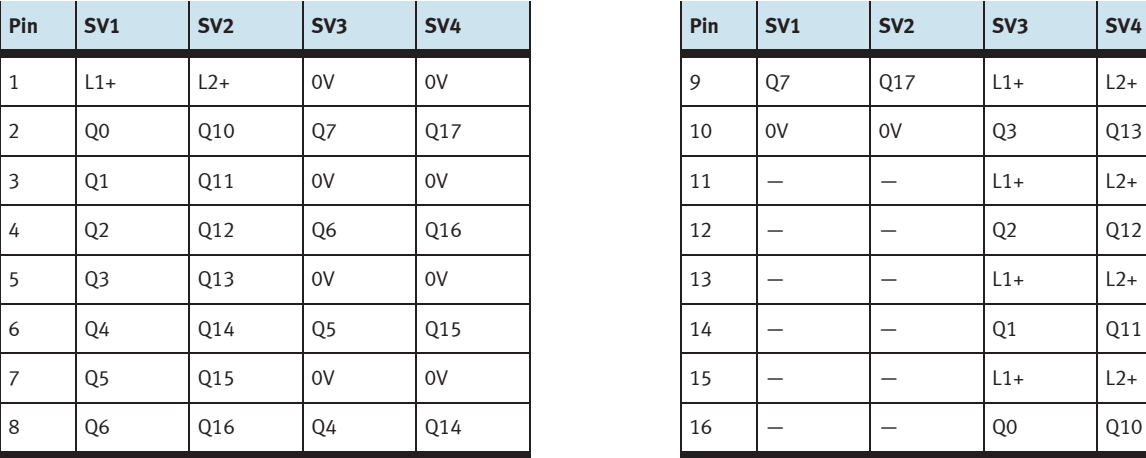

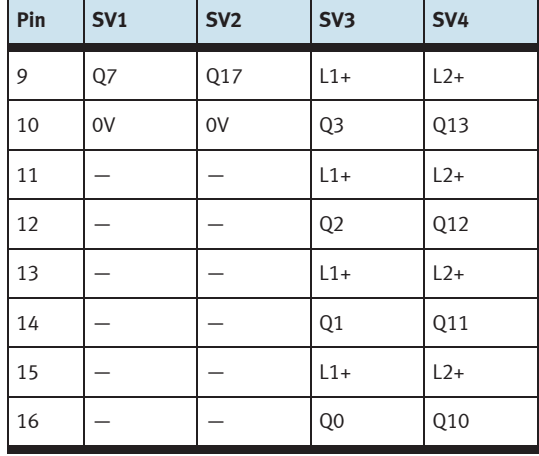

# <span id="page-32-0"></span>**10 19-inch module 8DIN**

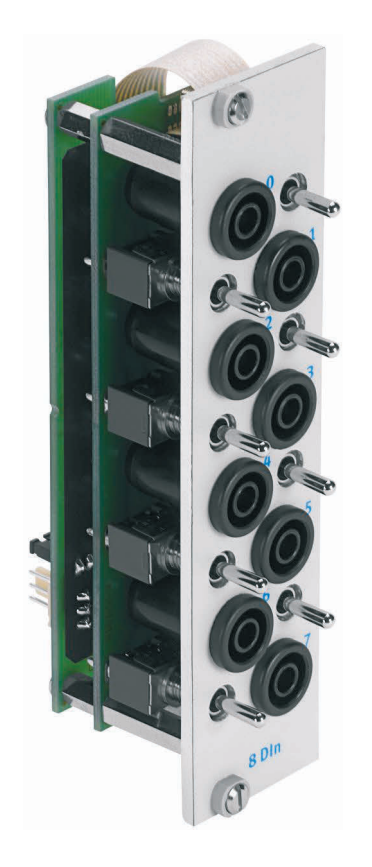

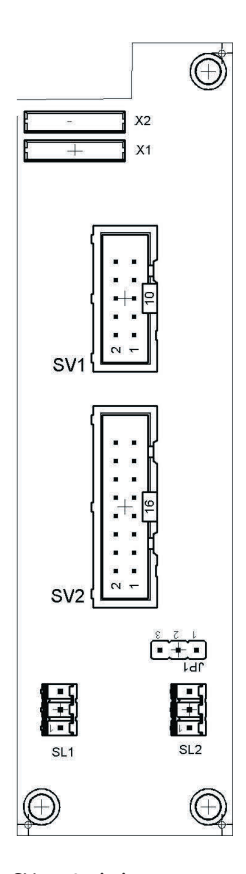

 SV1: 10-pin inputs SV2: 16-pin inputs JP1: Supply via 24 V or 24 V NA SL1, SL2: Connections for 24 V DC supply voltage

## <span id="page-32-1"></span>**10.1 Structure and function**

The 19-inch module 8DIN extends the functional scope of your EduTrainer PLC system. It has 8 digital inputs on 4 mm safety sockets and 8 switches/pushbuttons for signal simulation.

The input signals from a PLC are applied to the controller either via the 4 mm safety sockets or in parallel via the pushbuttons. Each pushbutton has a detenting and non-detenting function. This enables them to generate static or pulsed signals.

## <span id="page-33-0"></span>**10.2 Commissioning**

- 1. Connect the inputs/outputs to the PLC using a flat cable:
	- SV2: Siemens S7 (16-pin)
	- SV1: Other controller types (10-pin)
- 2. If using modules in parallel, these can be connected via the free insulation-displacement connector SV1 or SV2 using flat cables.
- 3. Connect the 24 V power supply by means of the 3-pin connector SL1 or SL2.
- 4. The jumper JP1 defines that the input module is directly supplied via 24 V.
- 5. Screw the 19-inch module into the frame.

## <span id="page-33-1"></span>**10.3 Technical data**

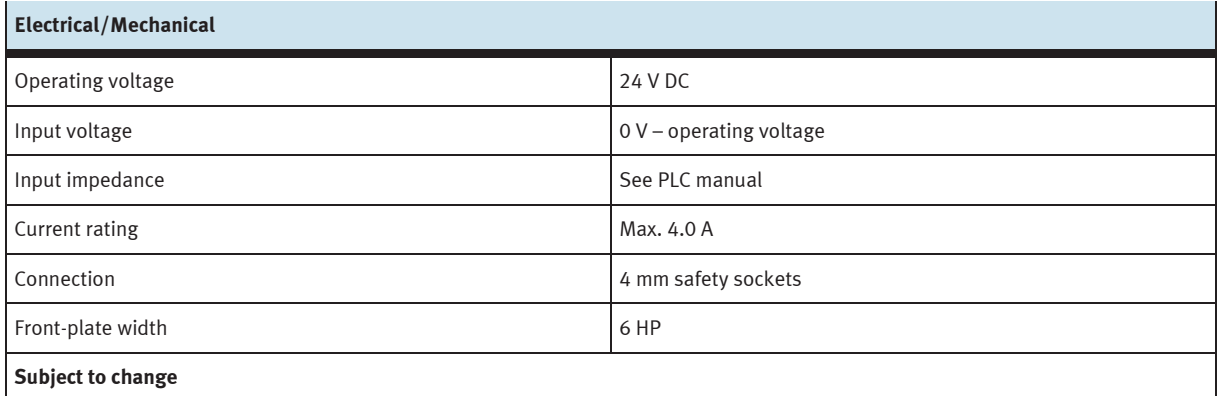

## <span id="page-33-2"></span>**10.4 Contact allocation table**

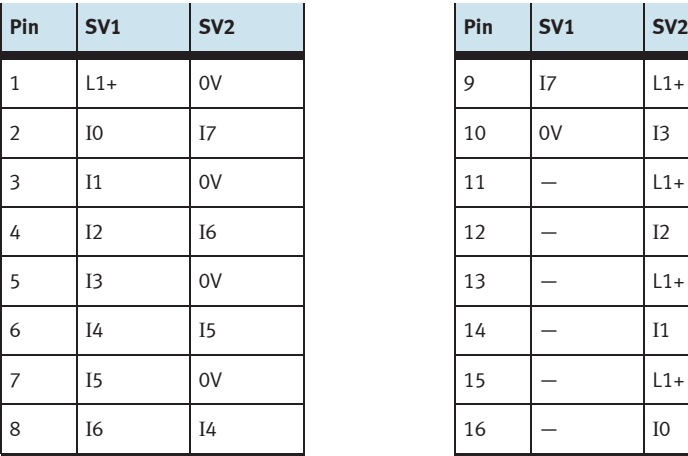

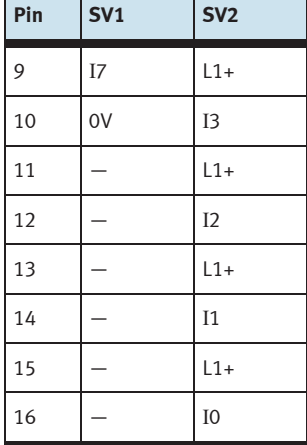

 $\mathbf{r}$ 

## <span id="page-34-0"></span>**11 19-inch module 8DIN, without switch**

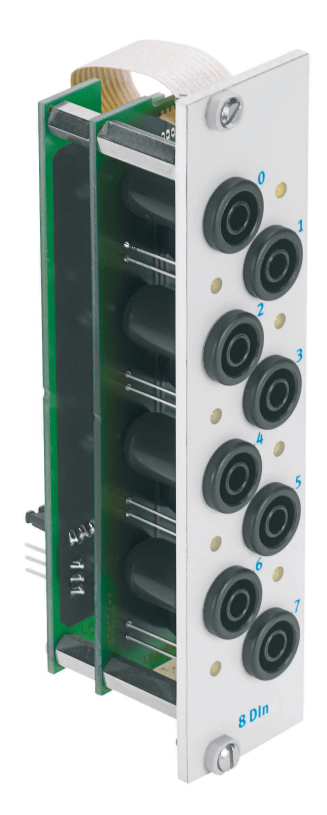

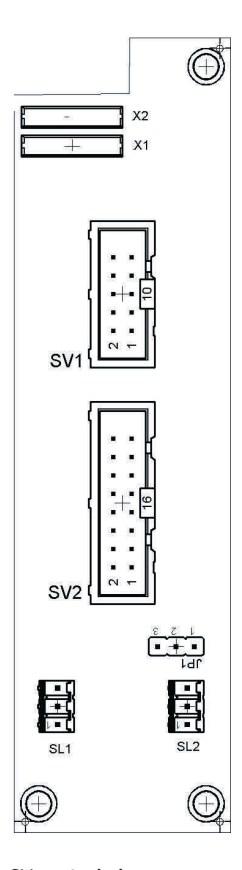

 SV1: 10-pin inputs SV2: 16-pin inputs JP1: power supply via 24 V or 24 V NA SL1, SL2: 24 V DC supply voltage terminals

#### <span id="page-34-1"></span>**11.1 Layout and function**

The 19-inch module 8DIN extends the scope of functions of your EduTrainer PLC system. It's equipped with 8 digital inputs laid out as 4 mm safety sockets. Yellow status LEDs indicate the status of the inputs.

The input signals from a PLC are applied to the controller via the 4 mm safety sockets.

## <span id="page-35-0"></span>**11.2 Commissioning**

- 1. Connect the inputs/outputs to the PLC using a flat cable:
	- SV2: Siemens S7 (16-pin)
	- SV1: other controller types (10-pin).
- 2. If modules are utilized in parallel, they can be connected via unoccupied connector SV1 or SV2 with a flat cable.
- 3. Connect 24 V supply power to 3-pole terminal SL1 or SL2.
- 4. If jumper JP1 is used, the input module is supplied directly via 24 V.
- 5. Screw the 19" module into the rack.

## <span id="page-35-1"></span>**11.3 Technical data**

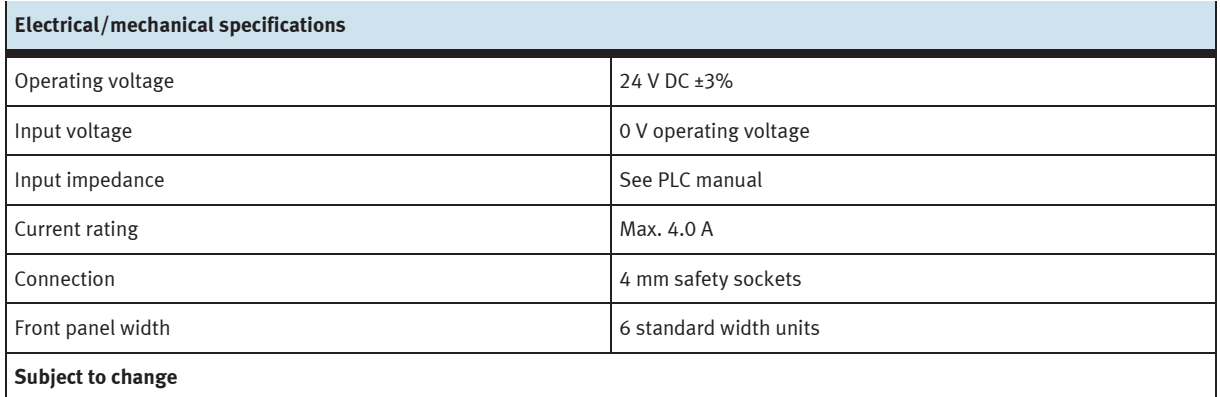

## <span id="page-35-2"></span>**11.4 Pin allocation table**

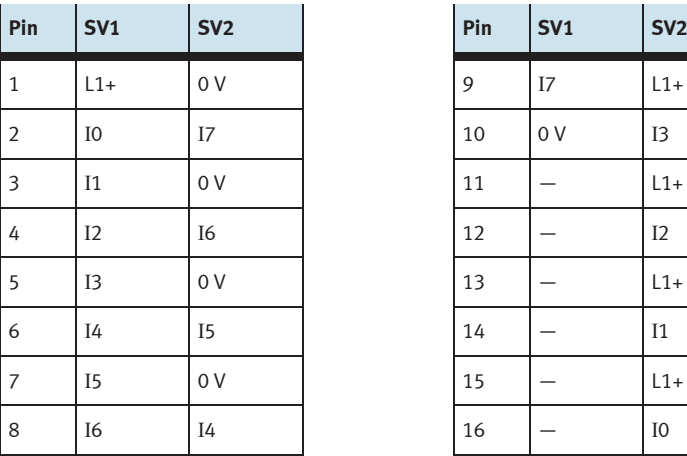

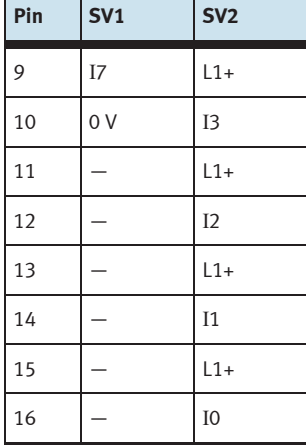

 $\mathbf{r}$
### **12 19-inch module 8DOUT**

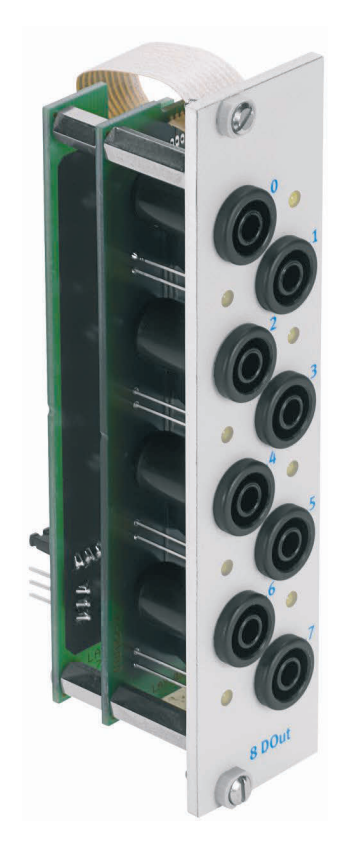

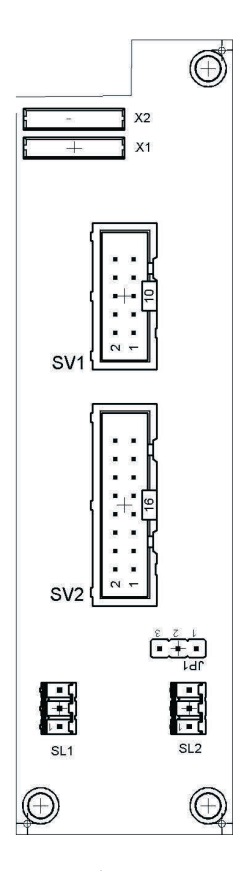

 SV1: 10-pin outputs SV2: 16-pin outputs JP1: Supply via 24 V or 24 V NA SL1, SL2: Connections for 24 V DC supply voltage

#### **12.1 Structure and function**

The 19-inch module 8DOUT extends the functional scope of your EduTrainer PLC system. The module has 8 digital outputs on 4 mm safety sockets. Yellow status LEDs indicates the status of the outputs.

#### **12.2 Commissioning**

- 1. Connect the inputs/outputs to the PLC using a flat cable:
	- SV2: Siemens S7 (16-pin)
	- SV1: Other controller types (10-pin)
- 2. If using modules in parallel, these can be connected via the free insulation-displacement connector SV1 or SV2 using flat cables.
- 3. Connect the 24 V power supply by means of the 3-pin connector SL1 or SL2.
- 4. The jumper JP1 is used to define whether the output module is supplied directly via 24 V or via 24 V NA. 24 V NA is switched off in the event of an EMERGENCY-STOP.
	- Jumper between pins 1 and 2: supply via 24 V.
	- Jumper between pins 2 and 3: supply via 24 V NA.
- 5. Screw the 19-inch module into the frame.

#### **12.3 Technical data**

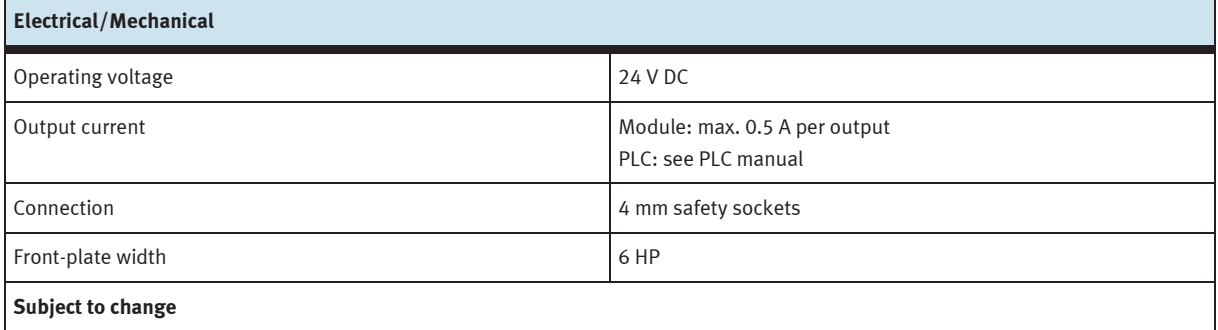

#### **12.4 Contact allocation table**

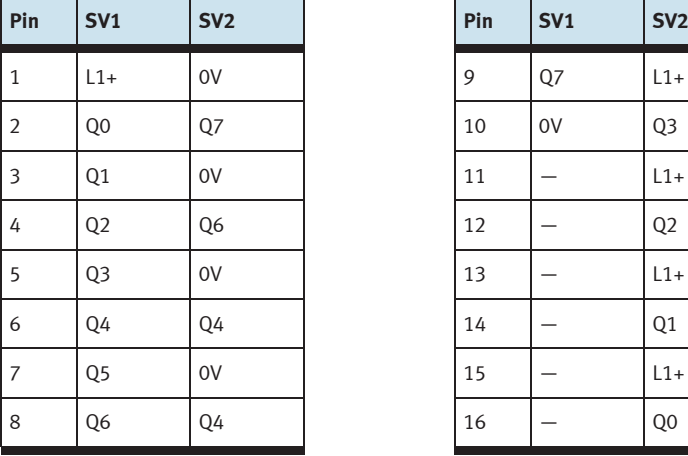

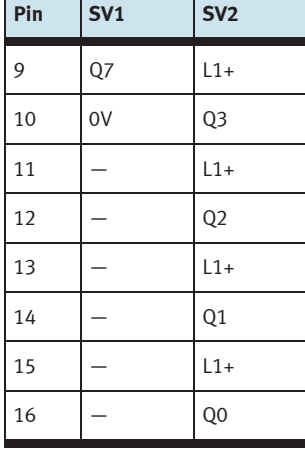

 $\sim$ 

 $\mathbf{L}$ 

### **13 19-inch module 4DOUTR**

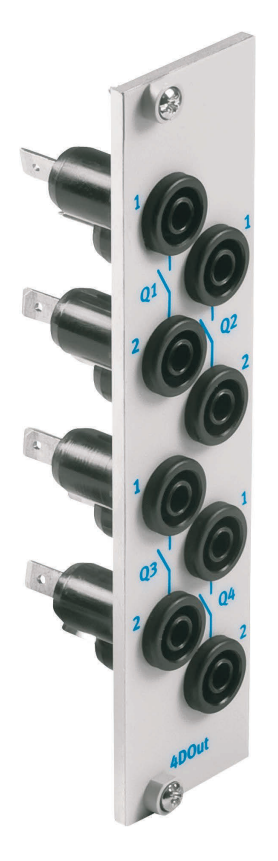

#### **13.1 Design and function**

The 19-inch module 4DOUTR extends the functional scope of your EduTrainer PLC system. The module connects 4 relay outputs on 4 mm safety sockets.

#### **13.2 Commissioning**

- 1. Connect the outputs by means of 8 single wires to the PLC/LOGO!
- 2. Screw the 19-inch module into the frame.

#### **13.3 Technical data**

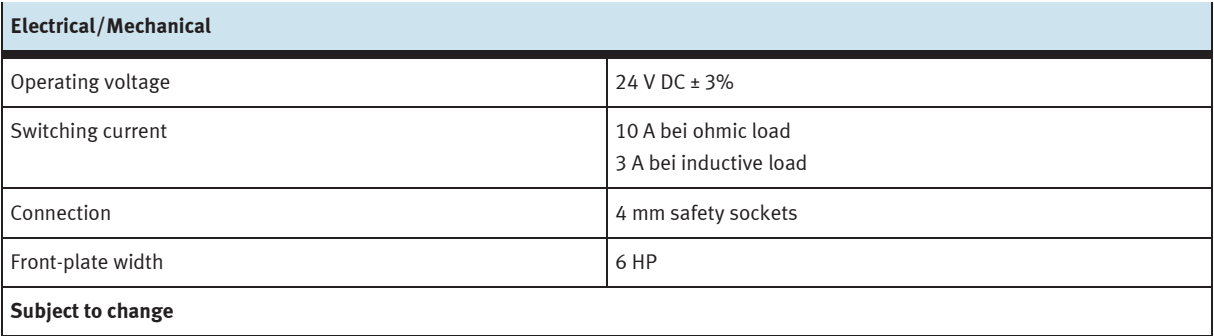

### **14 19-inch module 4AIN/2AOUT**

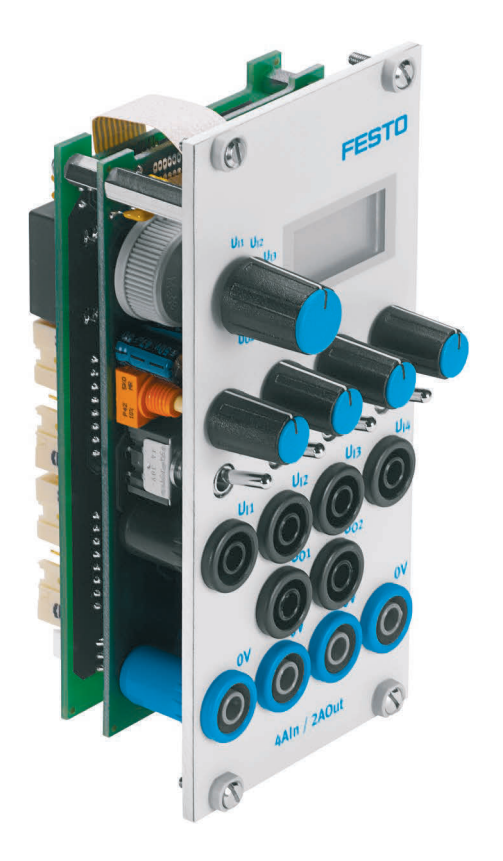

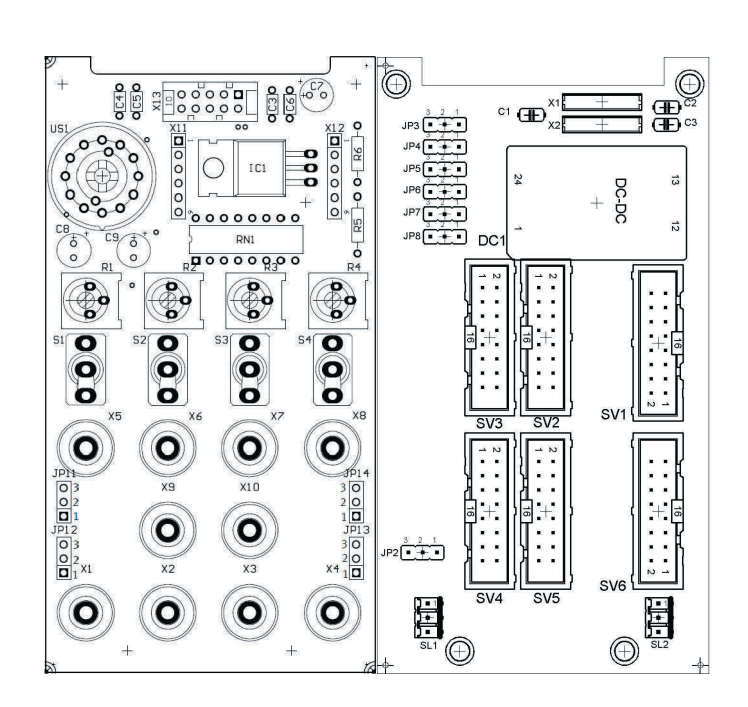

 SV3, SV4: analog inputs/outputs, S7 20-pin SV2, SV5: analog inputs/outputs, S7 40-pin SV1 or SV6: analog inputs/outputs, 16-pin JP2: power supply via 24 V or 24 V NA SL1, SL2: 24 V DC supply power terminals JP11, JP12, JP13, JP14: switching from 0 … 10 V to ±10 V JP3, JP4, JP5, JP6, JP7, JP8: Pos. 1/2 voltage inputs, Pos. 2/3 current inputs

#### **14.1 Layout and function**

The 19-inch module 4AIN/2AOUT extends the functional scope of your EduTrainer PLC system. The module enables the connection of 4 analog voltage inputs and 2 analog voltage outputs of a PLC via 4 mm safety sockets. The voltage values are shown on the integrated display. The displayed voltage is selected via a selector switch.

If the toggle switch points towards the 4 mm safety socket, process signals are recorded. If the toggle switch points towards the potentiometer, an adjustable voltage can be supplied by turning the potentiometer knob.

The voltage range can be selected with jumpers JP11 (UR1), JP12 (UR2), JP13 (UR3) and JP14 (UR4). Voltage can be set to between 0 and 10 V by inserting a jumper between pins 2 and 3. Inserting a jumper between pins 1 and 2 results in a setting range of ±10 V.

#### **14.2 Commissioning**

- 1. Connect the inputs/outputs to the PLC using a flat cable:
	- SV2/SV5: Siemens S7 integrated analog module with 40-pin plug (2 x 16-pin)
	- SV1/SV6: Other controller types (16-pin)
- 2. If using modules in parallel, these can be connected via the free insulation-displacement connector SV1 or SV6 using flat cables.
- 3. Connect the 24 V power supply by means of the 3-pin connector SL1 or SL2.
- 4. Use the jumper JP2 to define whether the output module is supplied directly via 24 V or via 24 V NA. 24 V NA is switched off in the event of an EMERGENCY-STOP.
	- Jumper between pins 1 and 2: supply via 24 V.
	- Jumper between pins 2 and 3: supply via 24 V NA.
- 5. Screw the 19-inch module into the frame.

#### **14.3 Technical data**

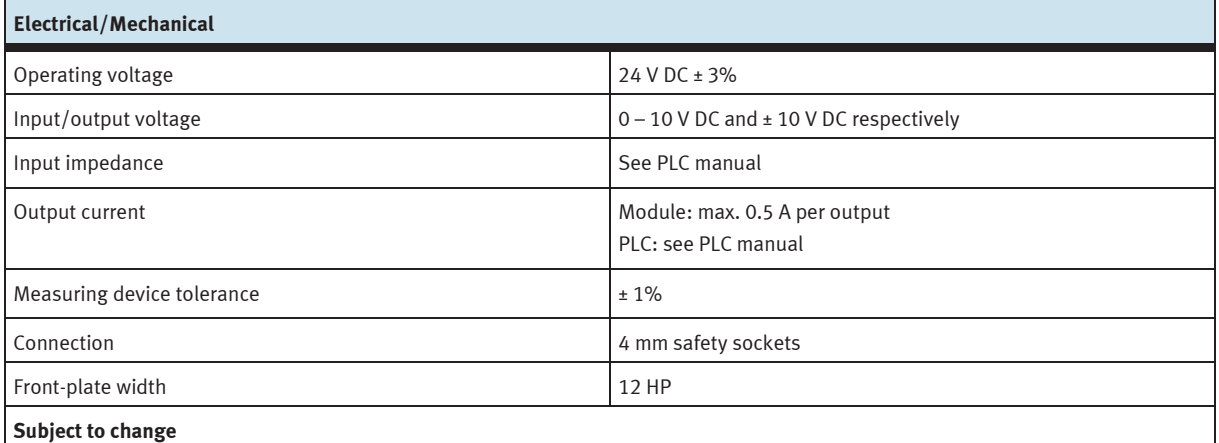

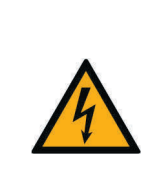

### **NOTICE**

The analog connections to 4 mm safety sockets on the 19" module (4AIN/2AOUT) and the analog connections to Sub-D socket C on the 19" module (SysLink system connector) must not be operated in parallel or connected at the same time. This can lead to incorrect signals to human beings and damage to components.

#### **14.4 Contact allocation table**

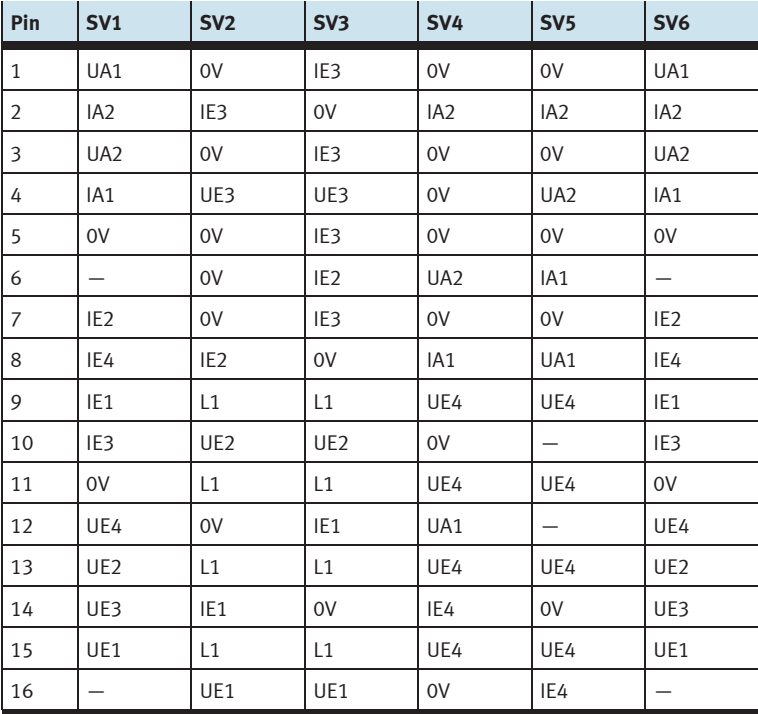

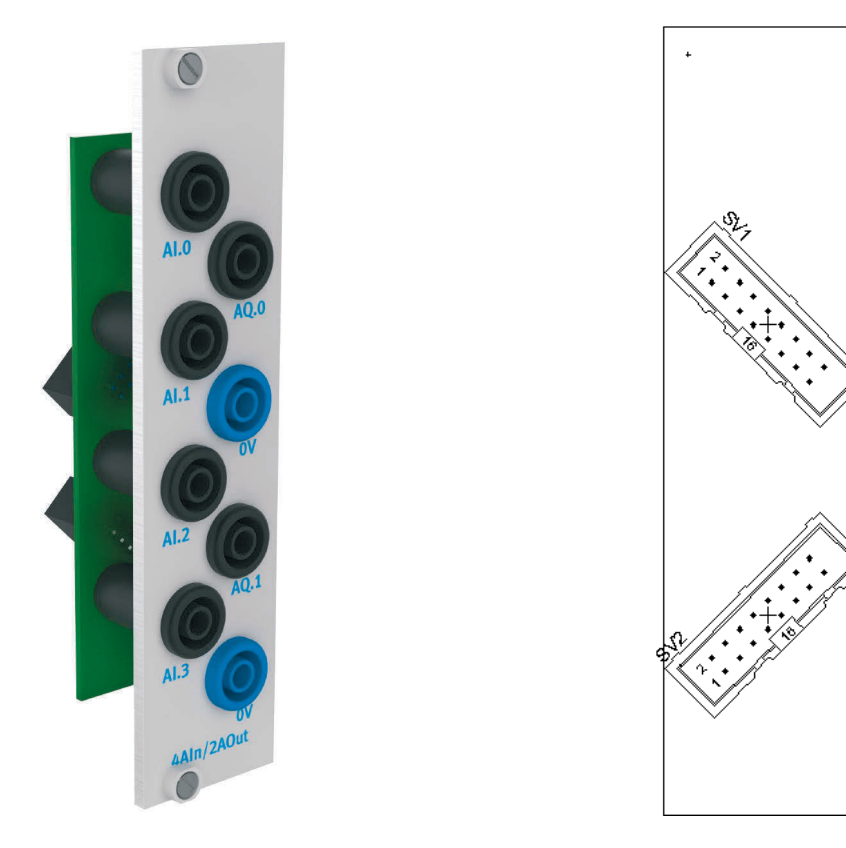

# **15 19-inch module 4AIN/2AOUT, without simulation**

SV1, SV2: outputs, 16-pin

#### **15.1 Layout and function**

The 19" module 4AIN/2AOUT extends the scope of functions of your EduTrainer PLC system. The module permits connection of 4 analog voltage inputs and 2 analog voltage outputs of a PLC via 4 mm safety sockets.

#### **15.2 Commissioning**

- 1. Connect the inputs/outputs to the PLC using a ribbon cable:
	- SV1/SV2: other controller types (16-pin).
- 2. If modules are utilized in parallel, they can be connected via unoccupied connector SV1 or SV2 with a ribbon cable.
- 3. Screw the 19" module into the frame.

#### **15.3 Technical data**

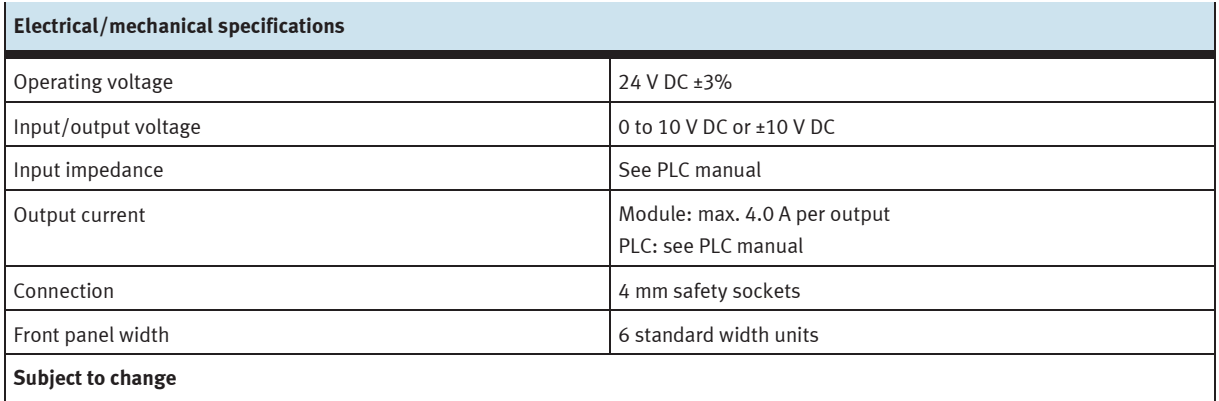

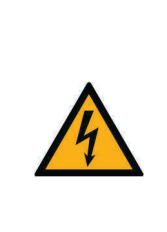

The analog connections to 4 mm safety sockets on the 19" module (4AIN/2AOUT) and the analog connections to Sub-D socket C on the 19" module (SysLink system

**NOTICE** 

connector) must not be operated in parallel or connected at the same time. This can lead to incorrect signals to human beings and damage to components.

#### **15.4 Pin allocation table**

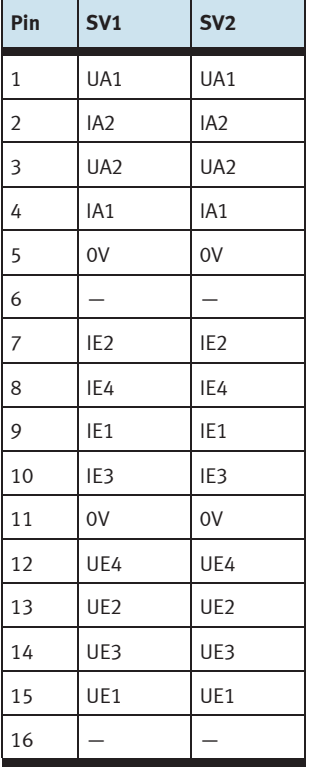

### **16 19-inch module for word processing**

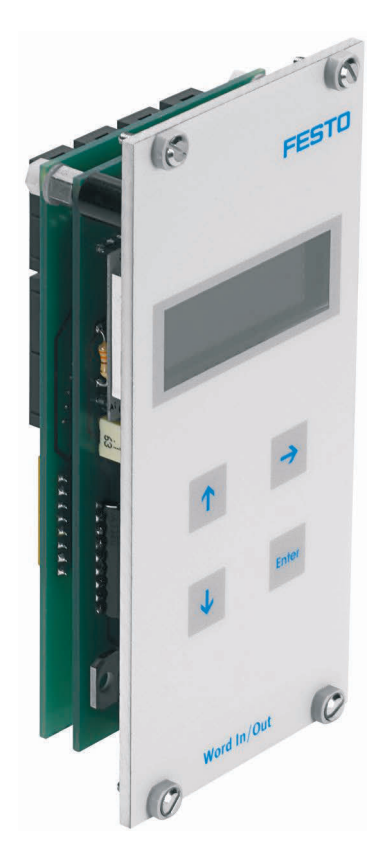

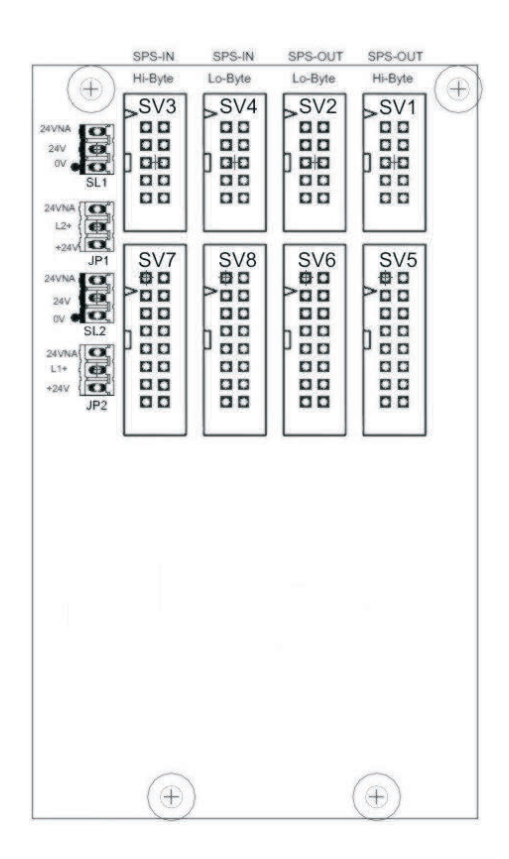

 SV1, SV2: 10-pin outputs (high/low byte) SV3, SV4: 10-pin inputs (high/low byte) SV5, SV6: 16-pin outputs (high/low byte) SV7, SV8: 16-pin inputs (high/low byte) JP1, JP2: Supply via 24 V or 24 V NA SL1, SL2: Connections for 24 V DC supply voltage

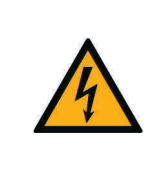

# **NOTICE**

This module is designed for direct connection to a PLC and must not be connected in parallel with other modules. This could damage the module outputs.

#### **16.1 Structure and function**

The 19-inch module for word processing extends the functional scope of your EduTrainer PLC system. It has 16 digital inputs and 16 digital outputs, a two-line display and 4 pushbuttons for setting the input and output values.

The input and output signals of the module are connected with the outputs/inputs of the PLC via 10-pin and 16-pin flat connectors. The value of the PLC's input word can be set via a keypad. The PLC's input/output word is shown on a two-line display. The input/output word can be displayed in hexadecimal (HEX), decimal (DEC) or binary-coded decimal (BCD) format.

#### **16.2 Commissioning**

- 1. Connect the inputs/outputs to the PLC using a flat cable:
	- SV5/SV6/SV7/SV8: Siemens S7 (16-pin)
	- SV1/SV2/SV3/SV4: Other controller types (10-pin)
- 2. Connect the 24 V power supply by means of the 3-pin insulation-displacement connector SL1 or SL2.
- 3. The jumpers JP1 and JP2 define that the input module is directly supplied via 24 V.
- 4. Screw the 19-inch module into the frame.

#### **16.3 Operation**

The PLC's output word is shown directly in the second line of the display. To change the format of the display, proceed as follows:

- Keep pressing the  $\rightarrow$  key until the cursor flashes at the end of the second line.
- Change the display format using the  $\uparrow \downarrow$  keys.
- Save your settings using the ENTER key.

The value of the PLC's input word is shown in the first line of the display. To change the value, proceed as follows.

- Select the element of the input word to be changed using the  $\rightarrow$  key. It is indicated by the flashing cursor.
- Set the required value using the  $\uparrow \downarrow$  keys.
- Once all elements of the input word are set, confirm the input using the ENTER key. This confirmation outputs the set value to the PLC.

The display format is set as for the output word.

#### **16.4 Technical data**

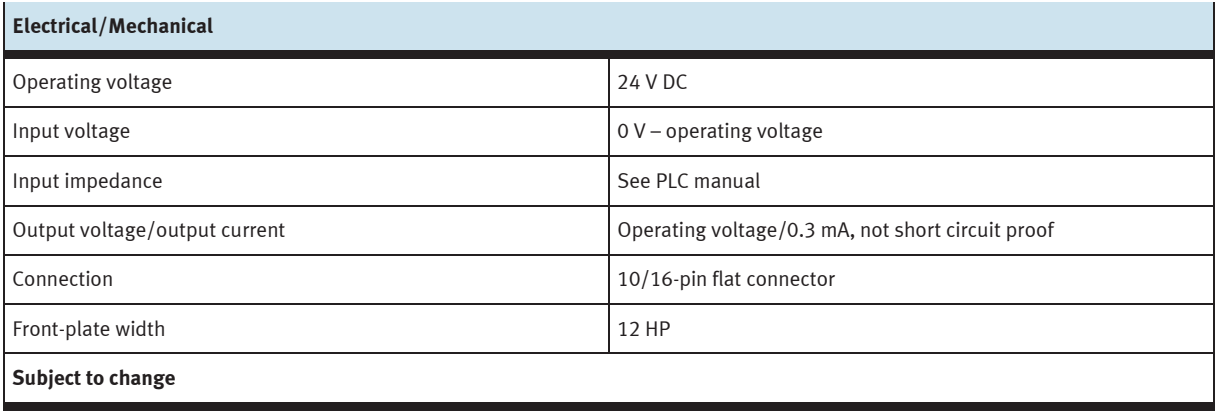

#### **16.5 Contact allocation table**

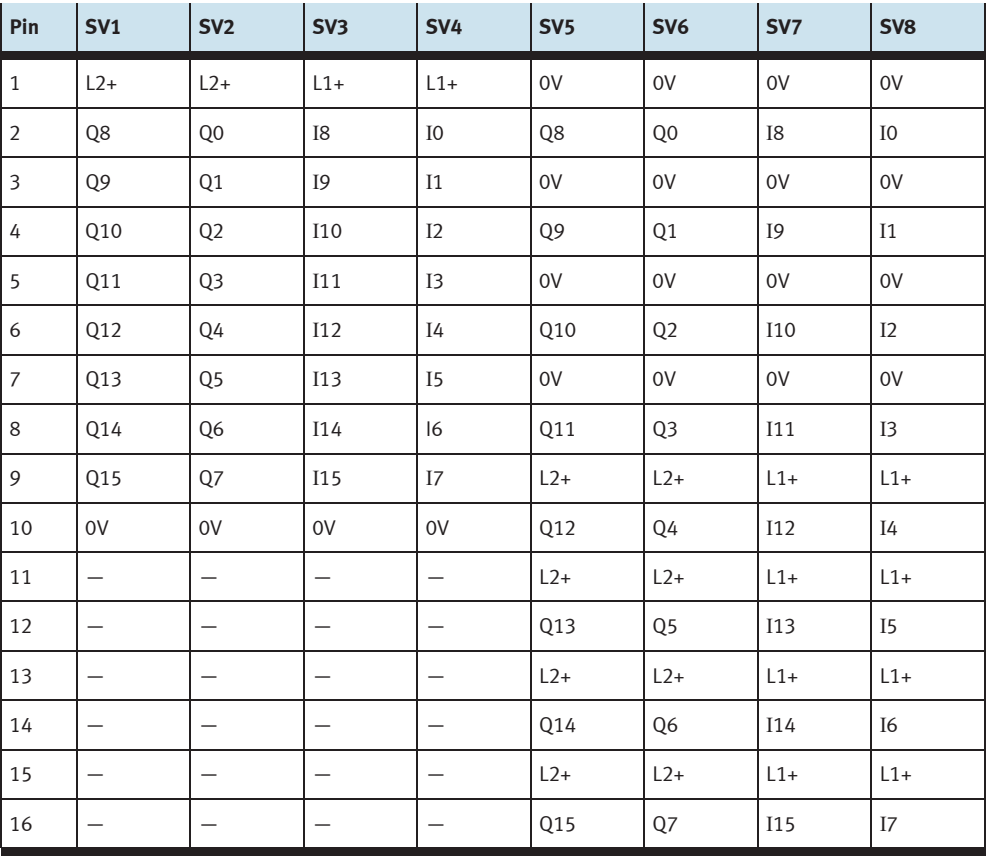

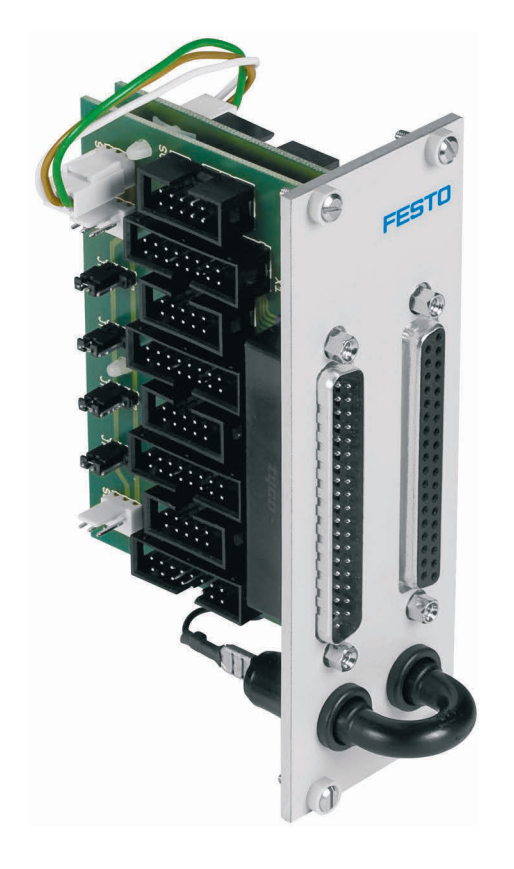

### **17 19-inch module for 37-pin system connector**

#### **17.1 Structure and function**

The 19-inch module for 37-pin system connector extends the functional scope of your EduTrainer PLC system. It enables the connection of 32 digital inputs via a 37-pin Sub-D plug as well as 32 digital outputs via a 37-pin Sub-D socket.

#### **17.2 Commissioning**

- 1. Connect the inputs/outputs to the PLC using a flat cable:
	- SV7/SV5/SV6/SV8: Siemens S7 (16-pin)
	- SV14/SV13/SV12/SV11: Other controller types (10-pin)
- 2. If using modules in parallel, these can be connected via the free insulation-displacement connector SV7/SV5/ SV6/SV8 or SV14/SV13/SV12/SV11 using flat cables.
- 3. Connect the 24 V power supply by means of the 3-pin connector SL1, SL2 or SL3.
- 4. The jumpers JP1, JP2, JP3 and JP4 define whether the PLC module is supplied directly via 24 V or via 24 V NA. 24 V NA is switched off in the event of an EMERGENCY-STOP.
	- Jumper between pins 1 and 2: supply via 24 V.
	- Jumper between pins 2 and 3: supply via 24 V NA.
- 5. Screw the 19-inch module into the frame.

#### **17.3 Technical data**

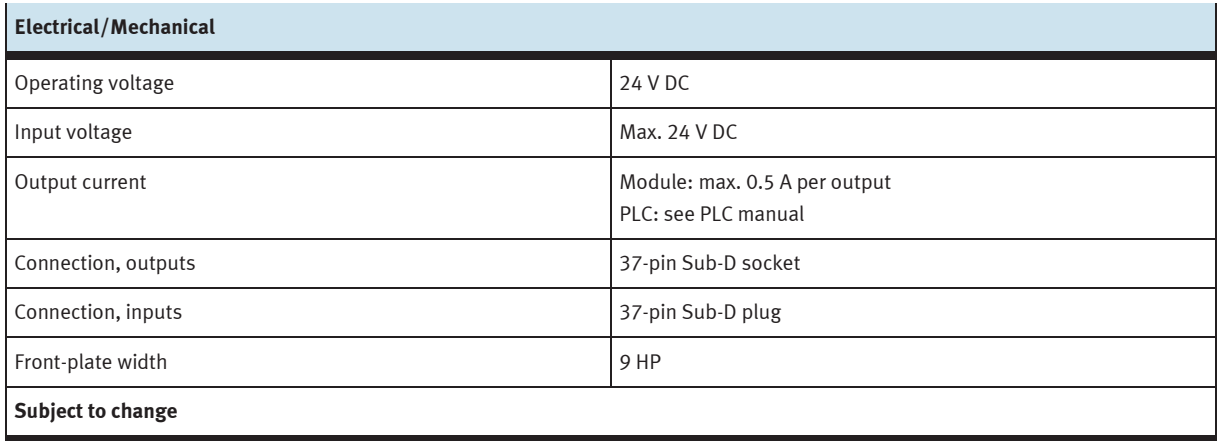

#### **17.4 Contact allocation table**

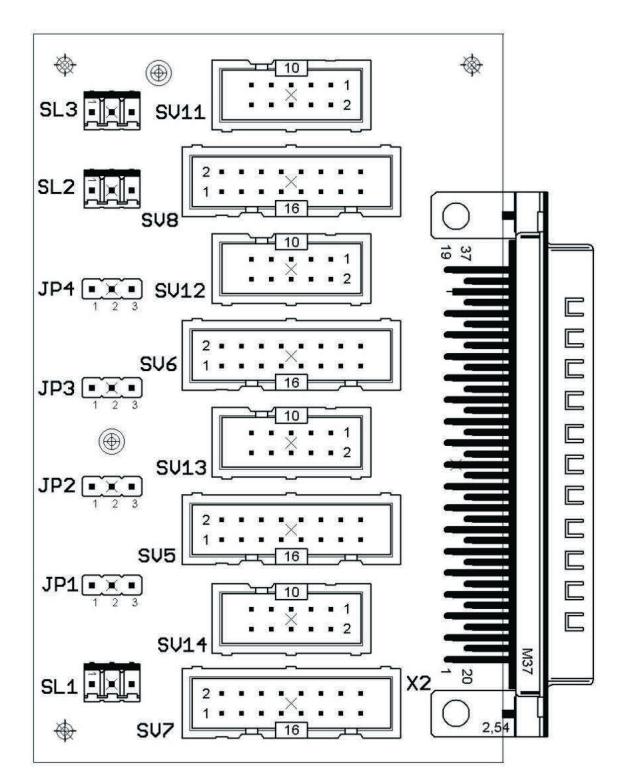

SV14, SV13, SV12, SV11: 10-pin outputs SV14, SV13, SV12, SV11: 10-pin inputs SV7, SV5, SV6, SV8: 16-pin outputs SV7, SV5, SV6, SV8: 16-pin inputs JP1, JP2, JP3, JP4: Supply via 24 V or 24 V NA JP1, JP2, JP3, JP4: Supply via 24 V or 24 V NA SL1, SL2, SL3: Connections for 24 V DC supply voltage SL1, SL2, SL3: Connections for 24 V DC supply voltage

#### **Plugs PLC inputs CONSIDER SOCKETS PLC outputs**

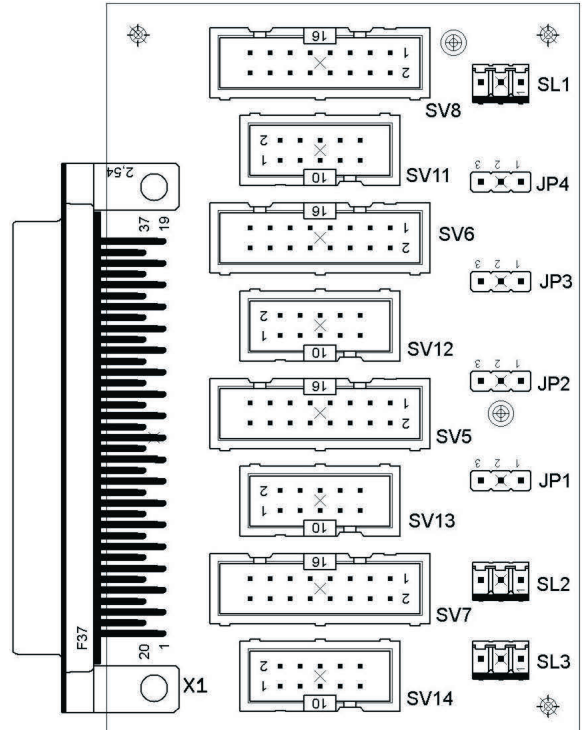

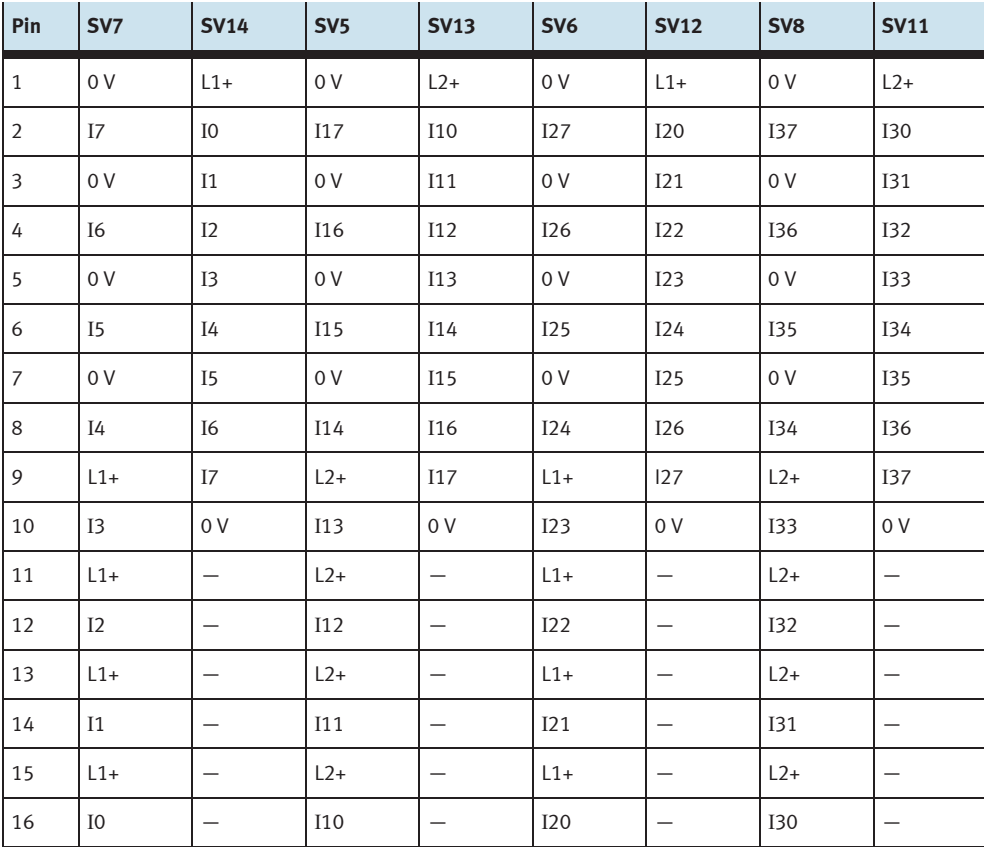

Allocation of the insulation-displacement connectors (PLC inputs)

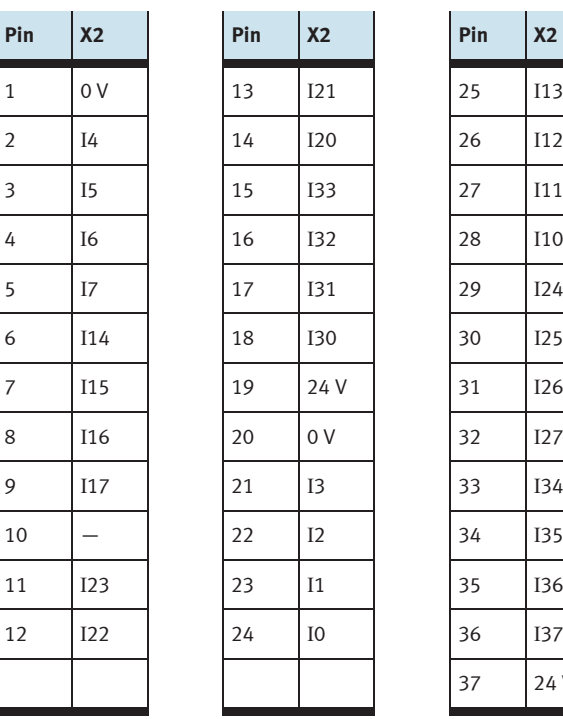

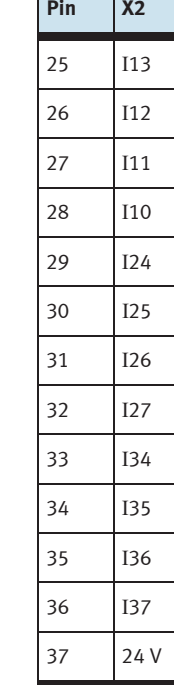

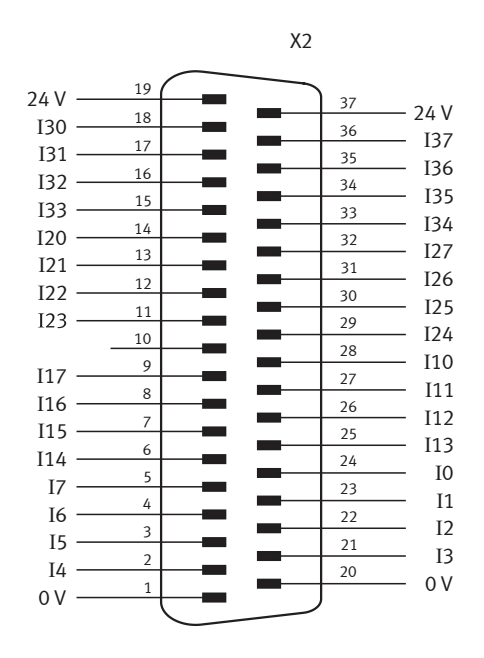

Allocation of the 37-pin plug (PLC inputs)

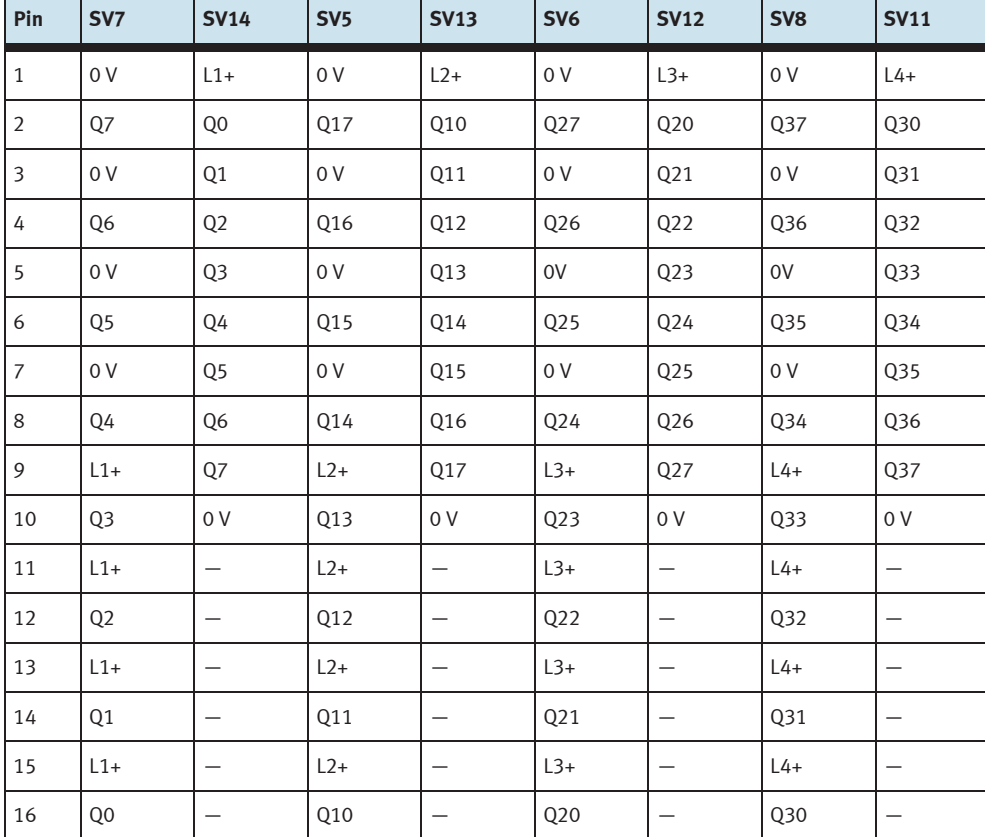

Allocation of the insulation-displacement connectors (PLC outputs)

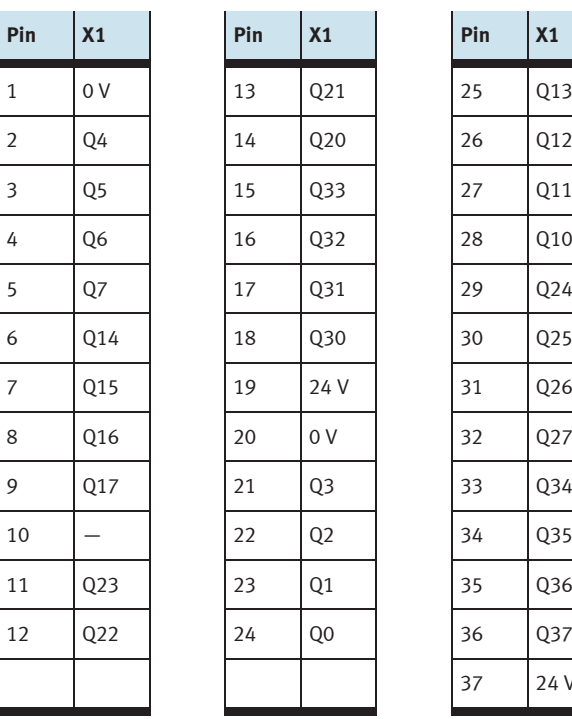

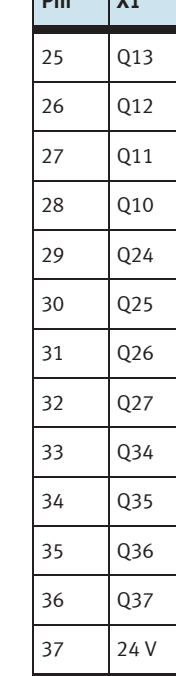

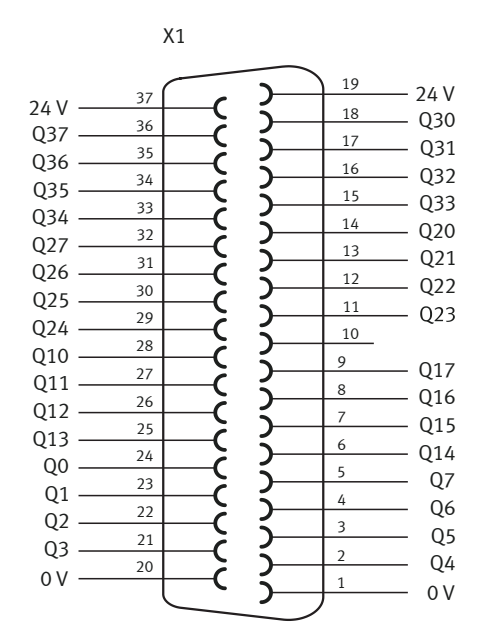

Allocation of the 37-pin socket (PLC outputs)

### **18 19-inch module for SysLink system connector**

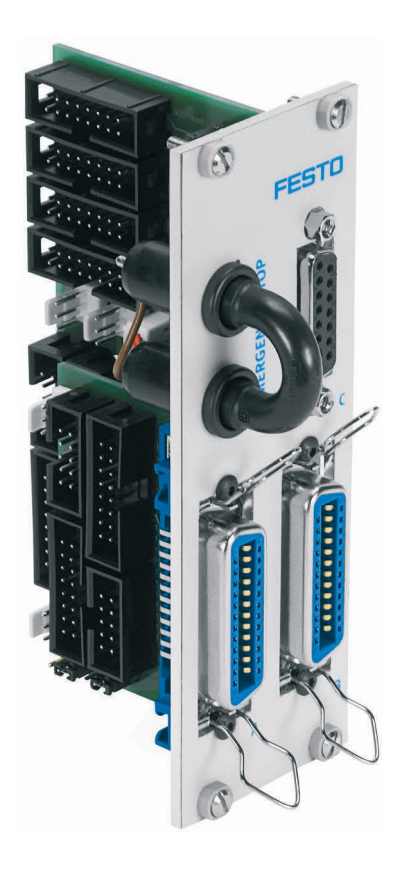

SV1, SV2, SV5, SV6: 10-pin inputs/outputs SV3, SV4, SV7, SV8: 16-pin inputs/outputs SV10: Analog I/Os (S7 40-pin top) SV11: Analog I/Os (S7 40-pin bottom) SV12: Analog I/Os (S7 20-pin top) SV13: Analog I/Os (S7 20-pin bottom) SV14: Analog I/Os

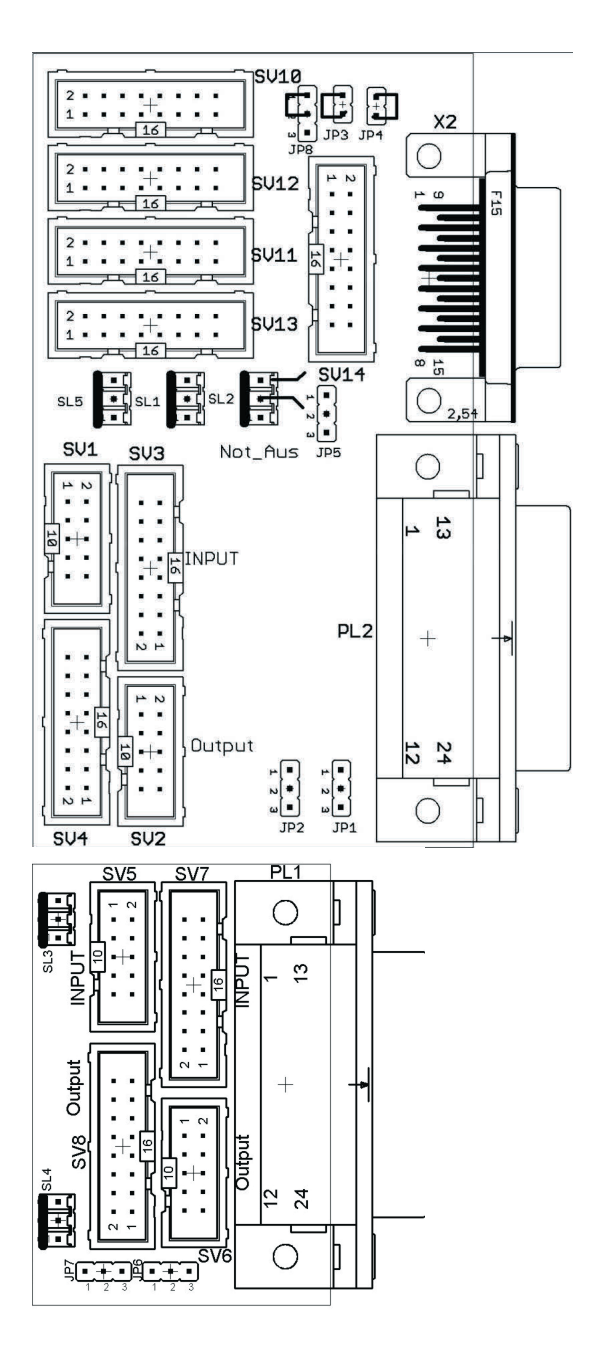

JP1: PL2 via 24 V or 24 V NA

JP2: Byte 1 digital outputs via 24 V or 24 V NA JP3, JP4: connect GND E and GND A to 0 V (Table 14.4.2) JP5: analog outputs via 24 V or 24 V NA JP6: PL1 via 24 V or 24 V NA JP7: Byte 0 digital outputs via 24 V or 24 V NA JP8: connection from emergency off to Bit 1.5

SL1, SL2, SL3, SL4, SL5: connections for

24 V DC supply voltage

X2: analog inputs/outputs

PL1, PL2: digital inputs/outputs

#### **18.1 Structure and function**

The 19" SysLink module expands the scope of functions of your PLC EduTrainer system.

Eight digital 24 V I/Os can be connected to your model (e.g. MPS) with appropriate cables via each of the two Centronics plugs (A and B). A jumper plug makes it possible to deactivate outputs in the event of an emergency stop.

Plugs A and B are configured as follows at the factory:

- A: station (24 V via emergency stop jumper)
- B: operation (24 V continuous)

This configuration can be changed with the help of jumpers JP2 and JP7.

Socket C makes it possible to connect 4 analogue inputs and 2 analogue outputs.

#### **18.2 Commissioning**

- 1. Connect the digital inputs and outputs to the PLC with a flat cable.
	- SV3/SV4 and SV7/SV8: Siemens S7 (16-pin)
	- SV1/SV2 and SV5/SV6: other types of controllers (10-pin)
- 2. When using modules in parallel, they can be connected by means of a flat cable via the free insulationdisplacement connectors SV1 through SV8.
- 3. Connect the analogue inputs and outputs to the PLC with a flat cable.
	- SV12/SV13: Siemens S7 analogue additional module with 20-pin plug (2 x 16-pin)
	- SV10/SV11: Siemens S7 integrated analogue module with 40-pin plug (2 x 16-pin)
	- SV14: other types of controllers (16-pin)
- 4. When using modules in parallel, they can be connected by means of a flat cable via the free insulationdisplacement connector SV14.
- 5. Connect the 24 V supply power via 3-pin connector SL1 or SL2.
- 6. Jumpers JP2, JP5 and JP7 are used to determine whether PLC output modules will be supplied with power directly via 24 V, or via 24 V NA (emergency stop). 24 V NA is deactivated in the event of an emergency stop.
	- Jumper between pins 1 and 2: power supply via 24 V NA
	- Jumper between pins 2 and 3: power supply via 24 V
- 7. An emergency stop can be initiated with the short-circuit connector (24 V NA is interrupted).
- 8. Screw the 19" module to the frame.

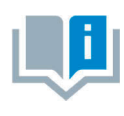

Jumper JP8 is connected from emergency stop to bit 1.5 for all preferred variants (JP8: pins 1 and 2 connected).

Jumper JP8 is needed when connecting an MPS station to the module. Jumper JP8 must be removed when the module is used for other purposes (JP8: pins 2 and 3 connected).

#### **18.3 Technical data**

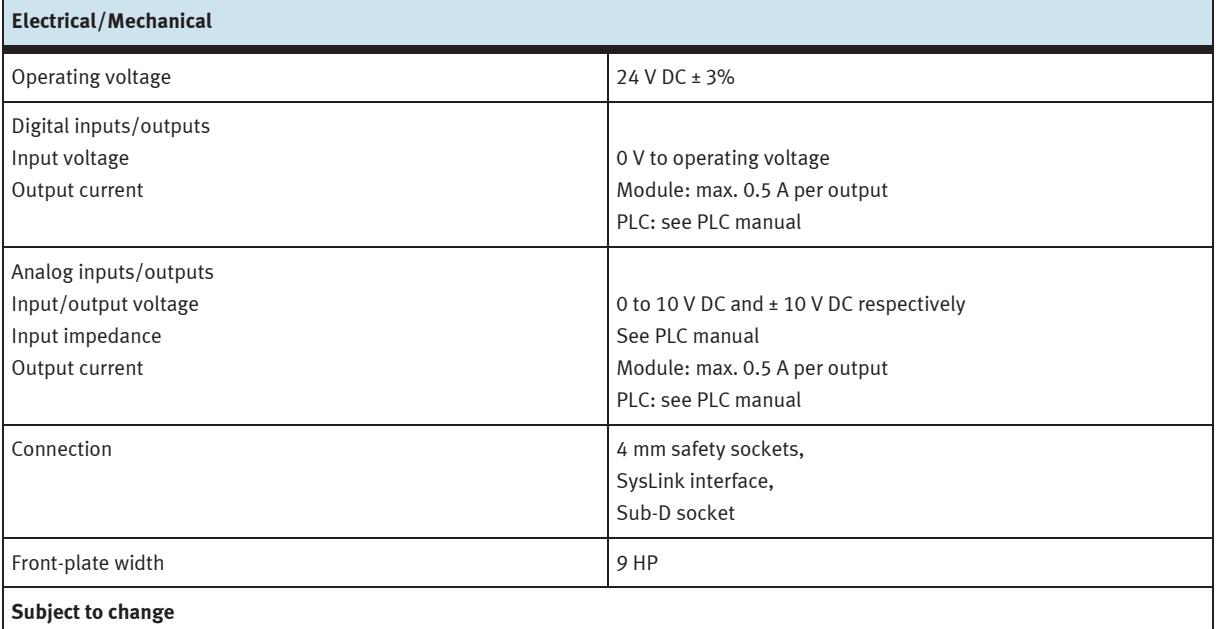

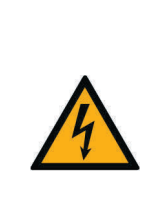

# **NOTICE**

The analog connections to 4 mm safety sockets on the 19" module (4AIN/2AOUT) and the analog connections to Sub-D socket C on the 19" module (SysLink system connector) must not be operated in parallel or connected at the same time. This can lead to incorrect signals to human beings and damage to components.

#### **18.4 Contact allocation table**

#### **18.4.1 Analogue inputs/outputs**

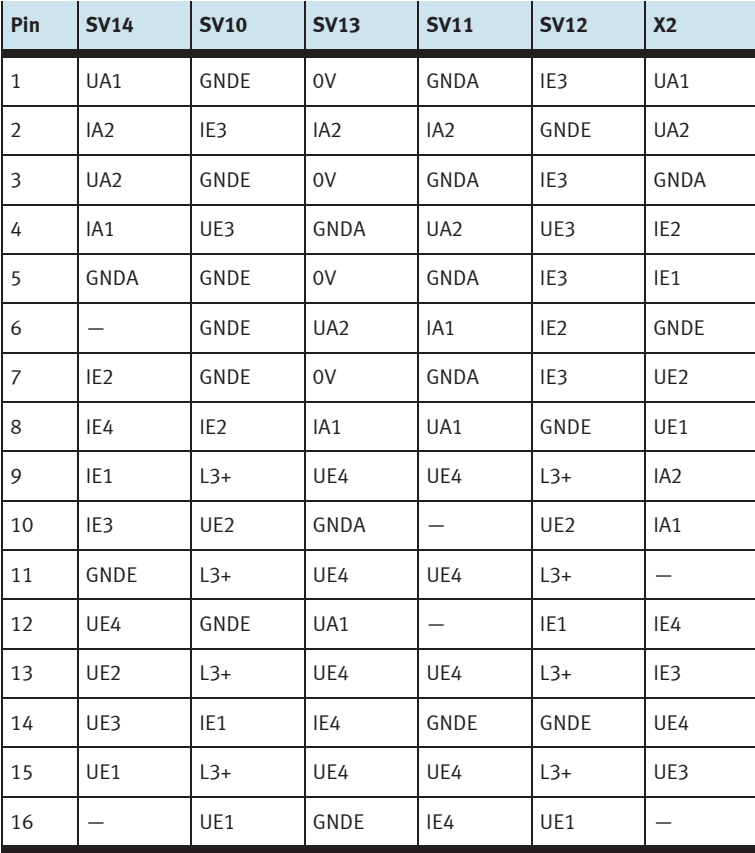

### **18.4.2 Digital inputs/outputs**

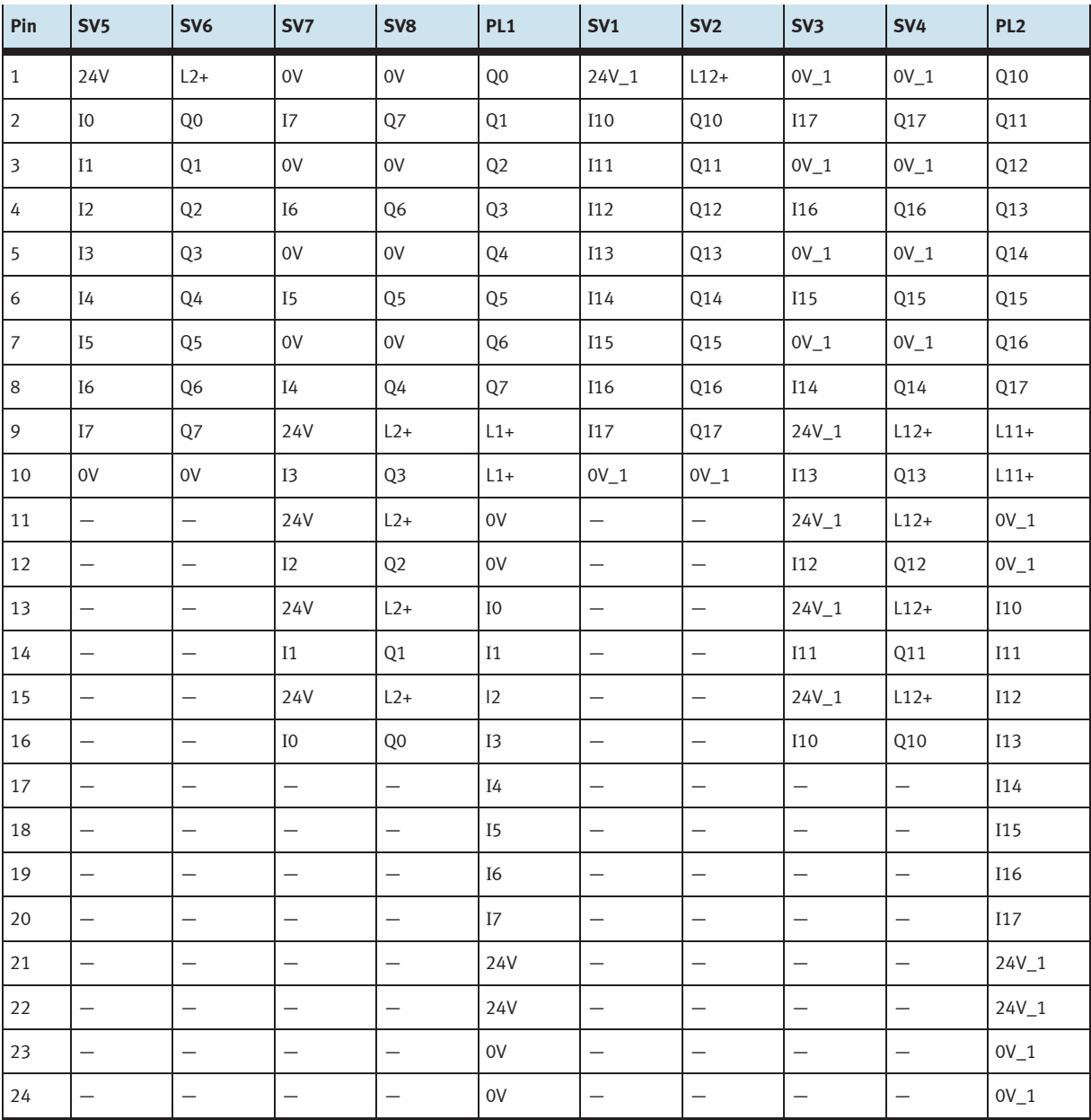

### **19 19-inch AS-interface module**

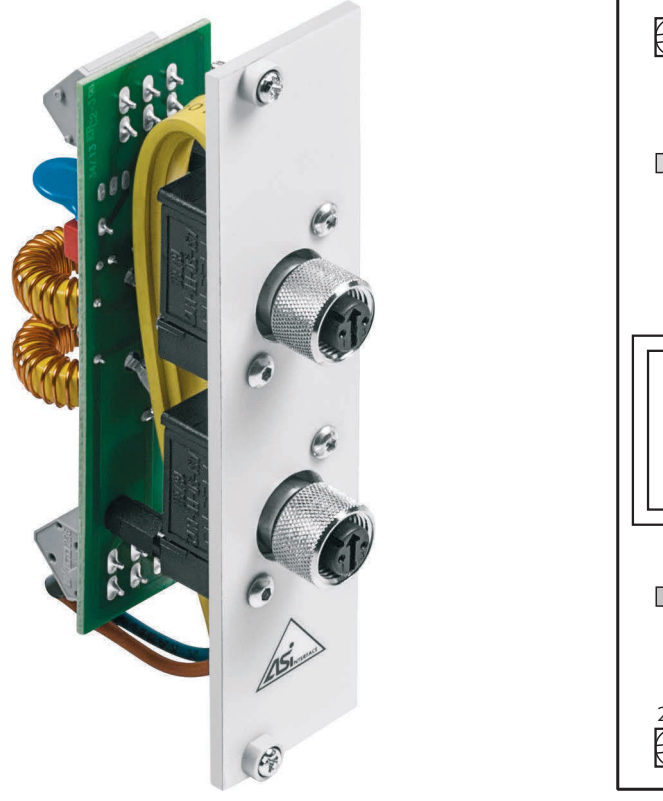

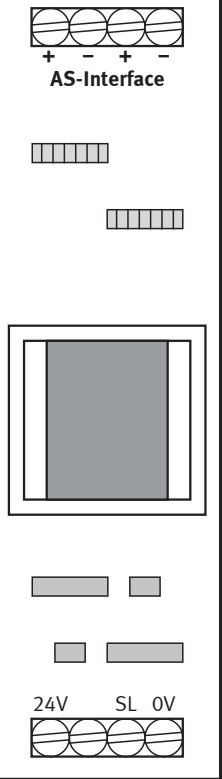

 Screw terminals for 24 V DC supply power (0 V, 24 V) and protective earth conductor Screw terminals for two ASI strings: ASI-, ASI+

#### **19.1 Design and function**

The 19-inch AS-interface module expands the scope of functions of your PLC EduTrainer system. Thanks to its integrated AS-interface filter, and in combination with a corresponding AS-interface controller module, it allows for direct connection of AS-interface components via the two M12 AS-interface sockets.

The module supplies power to the AS-interface controller module and makes the AS-interface connection available externally via two M12 AS-interface sockets.

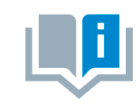

Use of the 19-inch AS-interface module is only permissible for training purposes.

#### **19.2 Commissioning**

- 1. Connect the 0 V and 24 V screw terminals to the EduTrainer power supply module via the ring cable lugs and wire end sleeves with the help of the blue and red cables.
- 2. Connect the protective earth screw terminal to the protective earth terminal on the EduTrainer housing with the green-yellow wire (ring cable lug and wire end sleeve).
- 3. Connect the vacant ASI+ and ASI- screw terminals to the ASI+ and ASI- terminals on the AS-interface controller module via the yellow AS-interface cable (wire end sleeves).
- 4. Screw the 19-inch module into the frame.

#### **19.3 Technical data**

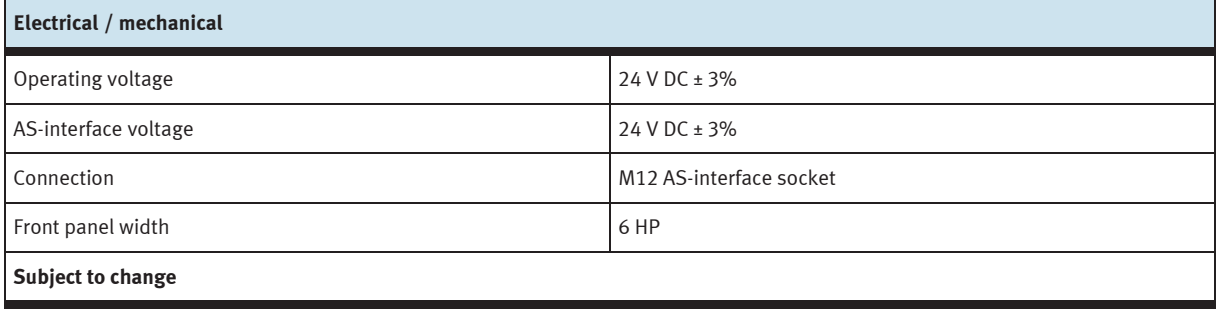

#### **19.4 Pin allocation table**

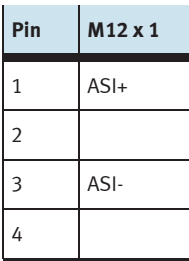

## **20 19-inch module 24 V / 0 V**

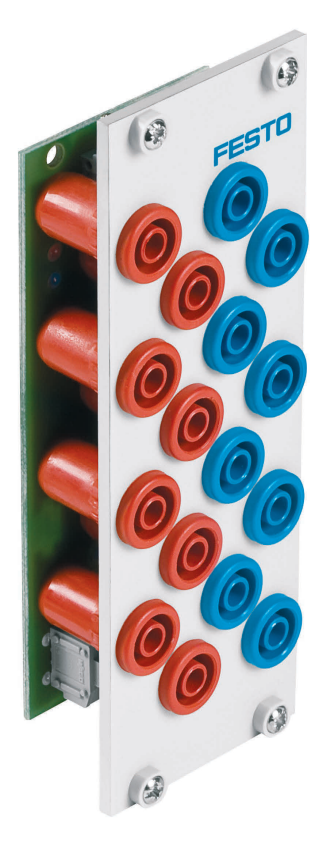

#### **20.1 Design and function**

The 19-inch module 24 V / 0 V extends the scope of functions of your PLC EduTrainer system. It's equipped with eight 24 V and eight 0 V outputs laid out as 4 mm safety sockets.

#### **20.2 Commissioning**

- 1. Connect 24 V supply voltage via the single-pole terminal.
- 2. Connect 0 V supply voltage via the single-pole terminal.
- 3. Screw the 19" module into the rack.

#### **20.3 Technical data**

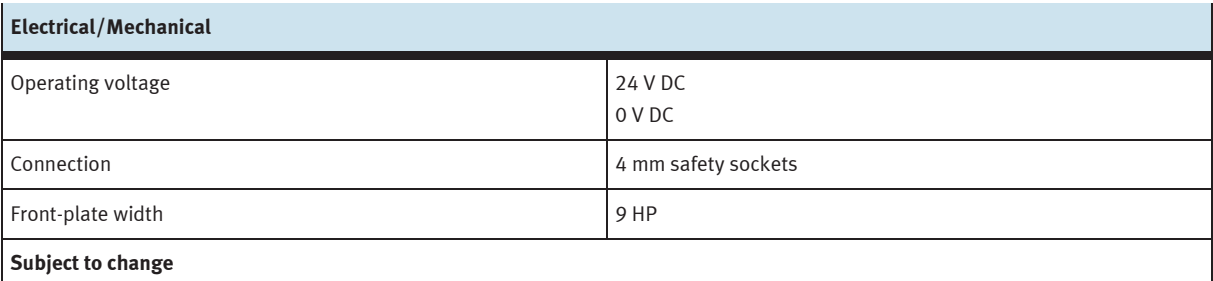

### **21 19-inch module 24 V**

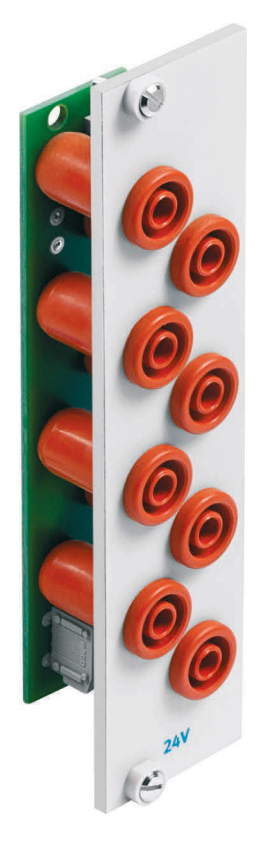

#### **21.1 Design and function**

The 19-inch module 24 V extends the scope of functions of your PLC EduTrainer system. It's equipped with eight 24 V outputs laid out as 4 mm safety sockets.

#### **21.2 Commissioning**

- 1. Connect 24 V supply voltage via the single-pole terminal.
- 2. Screw the 19-inch module into the rack.

#### **21.3 Technical data**

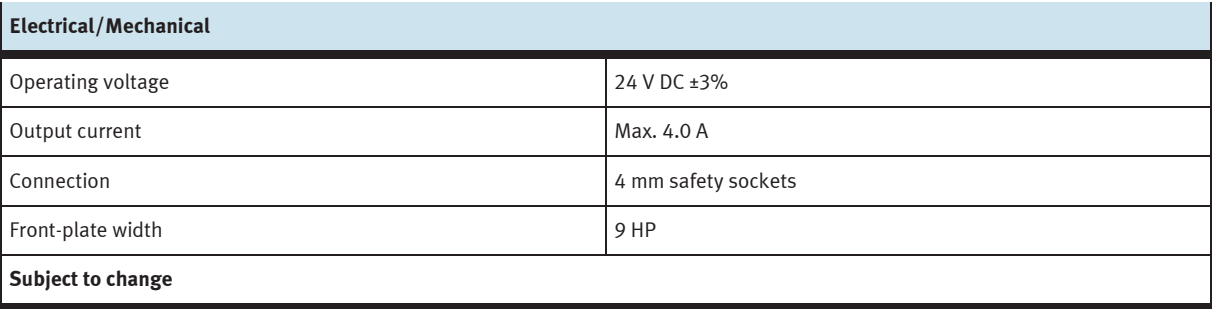

### **22 19-inch module 0 V**

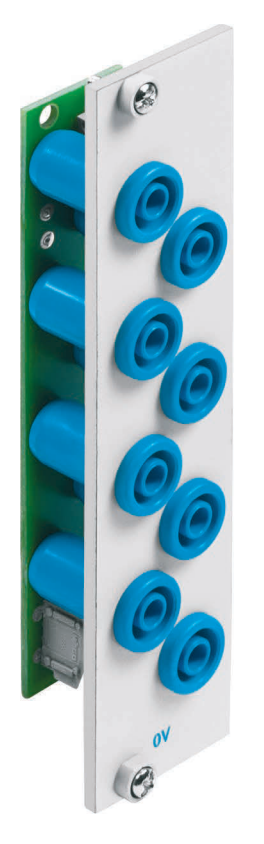

#### **22.1 Layout and function**

The 19-inch module 0 V extends the scope of functions of your PLC EduTrainer system. It's equipped with eight 0 V outputs laid out as 4 mm safety sockets.

#### **22.2 Commissioning**

- 1. Connect 0 V supply voltage via the single-pole terminal.
- 2. Screw the 19-inch module into the rack.

#### **22.3 Technical data**

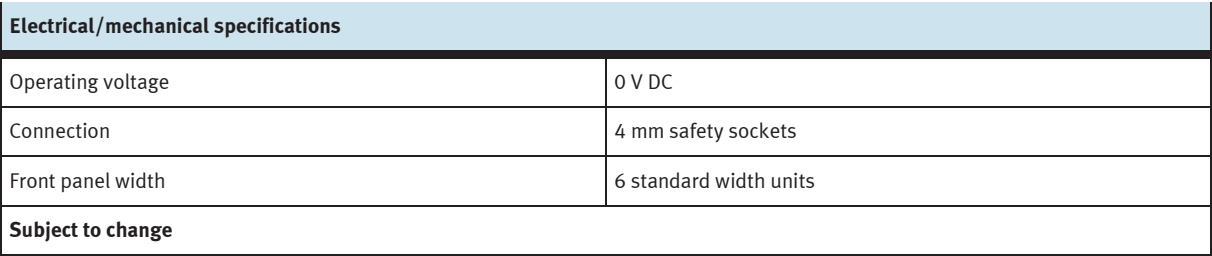

# **23 19-inch blanking plates**

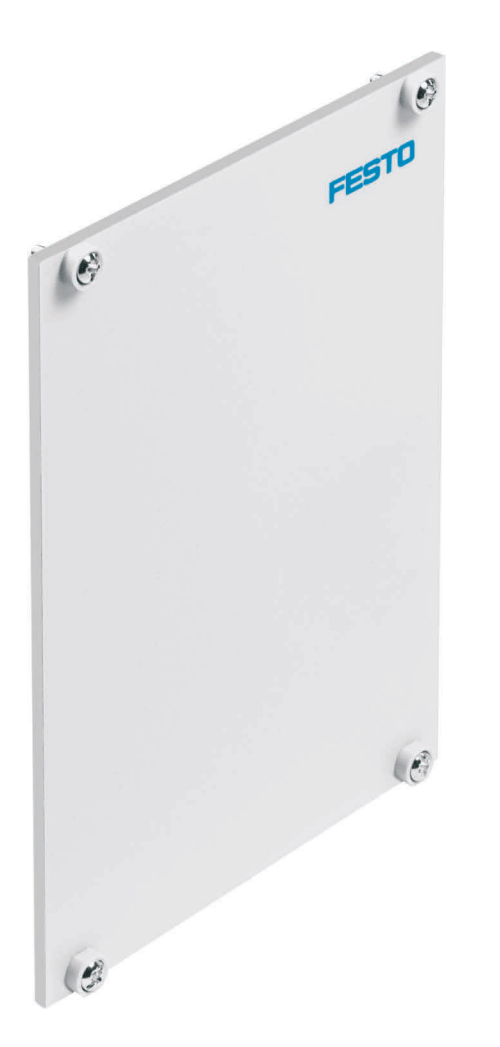

The 19-inch blanking plates are used to cover unused plug-in slots. The blanking plates are available in widths of 3, 6, 9, 12, 18, and 42 HP.

### **24 Maintenance and care**

#### **24.1 Cleaning**

Clean the housing using a clean, dry cloth if required.

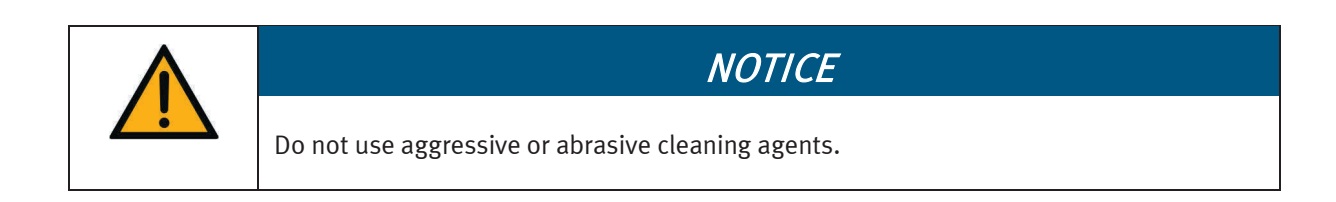

#### **24.2 Changing fuses**

- 1. Open the fuse drawer on the rear of the housing.
- 2. Replace the defective microfuse with a spare 5x20 mm fuse (3.15 A/250 V/slow-blow).

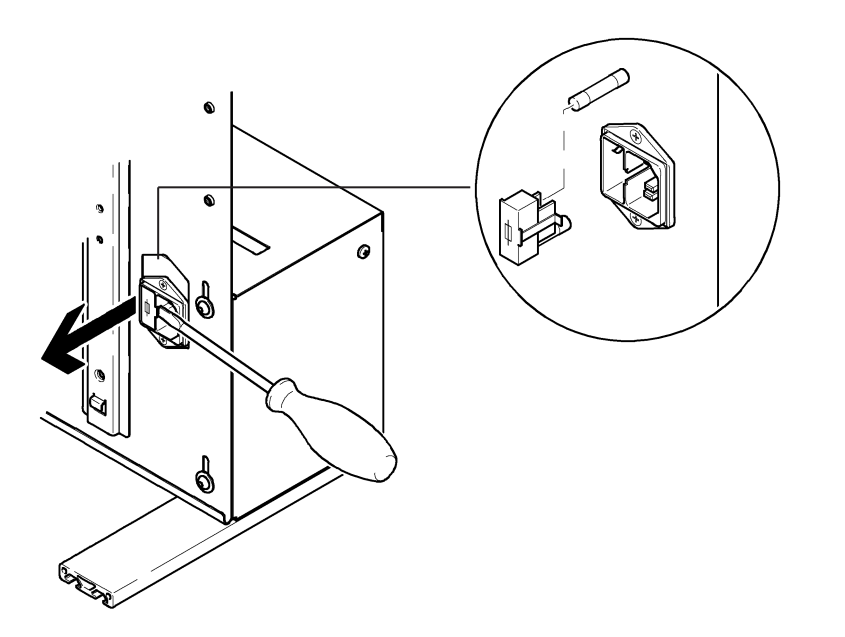

### **25 Disposal**

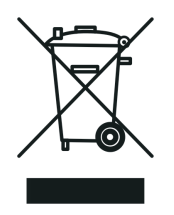

Electronic waste contains reusable materials and must not be disposed of with the trash. Bring electronic waste to a designated collection point.

# **Festo Didactic SE**

Rechbergstraße 3 73770 Denkendorf Germany

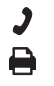

+49 711 34754-88500 did@festo.com

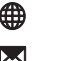

**→** +49 711 3467-0 ● www.festo-didactic.com